## МИНИСТЕРСТВО НАУКИ И ВЫСШЕГО ОБРАЗОВАНИЯ РОССИЙСКОЙ ФЕДЕРАЦИИ федеральное государственное бюджетное образовательное учреждение высшего образования «Тольяттинский государственный университет»

Институт математики, физики и информационных технологий

(наименование института полностью)

Кафедра «Прикладная математика и информатика» (наименование)

09.03.03 Прикладная информатика

(код и наименование направления подготовки, специальности)

Бизнес-информатика

(направленность (профиль)/специализация)

# **ВЫПУСКНАЯ КВАЛИФИКАЦИОННАЯ РАБОТА (БАКАЛАВРСКАЯ РАБОТА)**

на тему Разработка автоматизированной системы для службы «Техническая поддержка» (на примере ИП Ибрагимов С.К.)

Студент **Ю.А. Степанова И.А. Степанова** 

(личная подпись)

Руководитель Н.Н. Рогова

(ученая степень, звание, И.О. Фамилия)

Тольятти 2021

### **Аннотация**

Тема выпускной квалификационной работы «Разработка автоматизированной системы для службы «Техническая поддержка» (на примере ИП Ибрагимов С.К.)».

Ключевые слова: информационная система, программное обеспечение, база данных, моделирование.

Данная выпускная квалификационная работа посвящена разработке автоматизированной информационной системы для службы «Техническая поддержка».

Работа состоит из трех глав. В первой главе приводится исследование предметной области – технического отдела. А также сформулированы основные требования к разрабатываемому программному обеспечению, цель разработки системы, определены необходимые функциональные возможности и особенности работы. Разработаны модели бизнес-процессов использования информационной системы в образовательных целях и редактирования информации «Как должно быть» с учетом применения в нем разрабатываемого ПО.

Вторая глава содержит описание практической части, а именно: логическое и физическое моделирование предметной области, описание технологического обеспечения задачи, демонстрация контрольного примера.

Третья глава служит для оценки и обоснования экономической эффективности проекта. На базе представленных расчетов можно говорить о том, что проект экономически эффективен.

Результатом бакалаврской работы является автоматизированная система для службы технической поддержки.

В выпускной квалификационной работе содержатся 61 страница с приложениями, 28 рисунков, 10 таблиц, 45 литературных источников.

2

# **Оглавление**

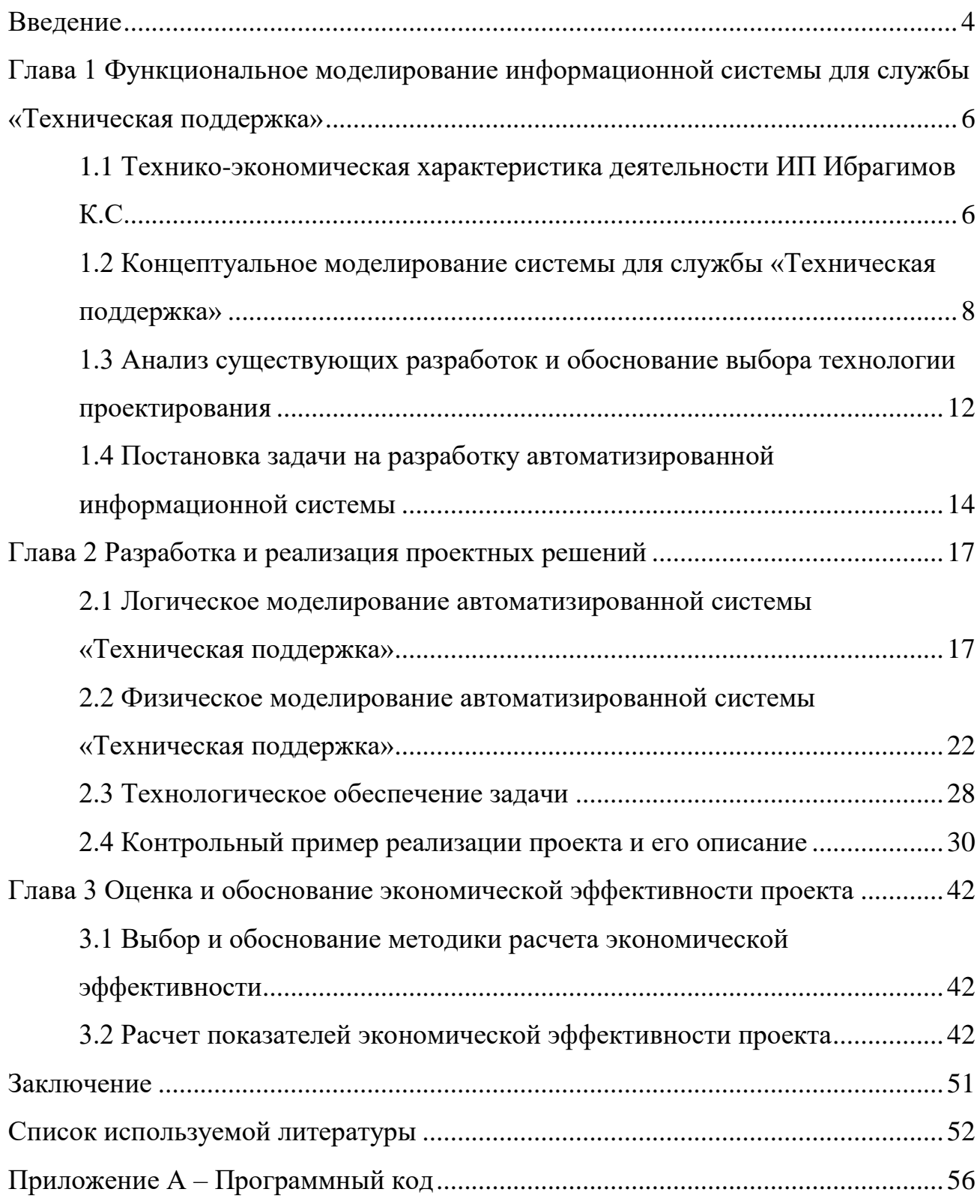

### Введение

<span id="page-3-0"></span>Для успешного функционирования отдела технической поддержки его руководитель должен грамотно планировать свою работу.

Большинство современных компаний предпочитает использовать коммерческие автоматизированные системы технической поддержки, которые требуют достаточно высоких затрат. Небольшие компании не способны позволить себе подобных решений, поэтому они вынуждены использовать более упрощенные аналоги [28].

вышесказанное объясняет **Bce** актуальность выбранной темы использование автоматизированных систем технической поддержки в настоящее время не только позволяет экономить время, затрачиваемое на различные рабочие процессы, но и повышает показатель эффективности труда.

Таким образом, внедрение автоматизированной системы технической поддержки приведет к сокращению времени сотрудников, затрачиваемому на рутинные операции, следовательно, повысится продуктивность реальной деятельности.

Данная выпускная квалификационная работа посвящена разработке автоматизированной информационной системы для службы «Техническая поддержка».

Объектом исследования данной работы является деятельность службы «Техническая поддержка».

Предметом исследования является автоматизация деятельности сотрудников службы «Техническая поддержка».

Целью данной работы является разработка информационной системы для службы «Техническая поддержка».

Для достижения поставленной цели необходимо решить следующие задач:

 $\overline{4}$ 

- выделить основные бизнес-процессы службы технической поддержки и провести их анализ;
- сформулировать постановку задачи на разработку ИС с описанием требований;
- провести проектирование информационной системы;
- выбрать средства реализации информационной системы;
- реализовать информационную систему;
- подсчитать экономическую эффективность от внедряемого проекта.

Результатом выпускной квалификационной работы будет являться автоматизированная система для службы «Техническая поддержка».

Структурно работа состоит из введения, трех разделов основной части, заключения, списка использованной литературы и приложений.

Первая глава аналитическая, вторая – практическая, третья экономическая.

<span id="page-5-0"></span>**Глава 1 Функциональное моделирование информационной системы для службы «Техническая поддержка»**

# <span id="page-5-1"></span>**1.1 Технико-экономическая характеристика деятельности ИП Ибрагимов К.С.**

1.1.1 Характеристика деятельности ИП Ибрагимов С.К.

Основной деятельностью рассматриваемого предприятия, «ИП Ибрагимов С.К.», является розничная торговля автомобильными принадлежностями. На рисунке 1 представлена организационная структура ИП Ибрагимов С.К.

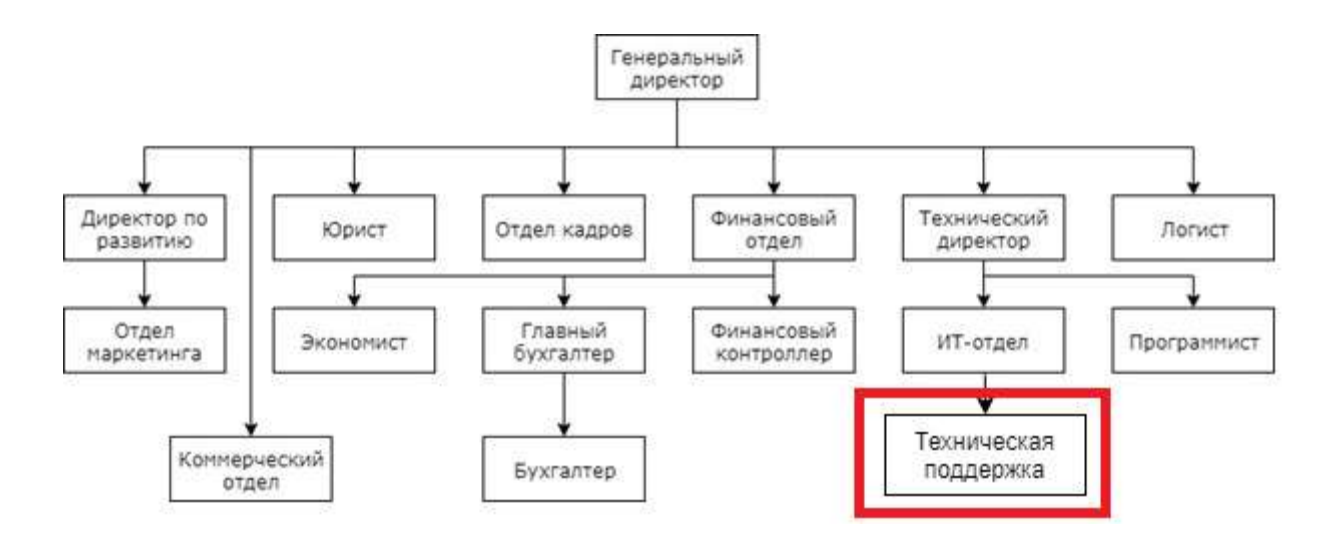

Рисунок 1 - Организационная структура ИП Ибрагимов С.К.

Работа над проектом велась в ИТ-отделе предприятия, основными функциями которого являются:

- обеспечение правильной эксплуатации и бесперебойной работы всех сотрудников и клиентов компании;
- обеспечение технического обслуживания компьютеров, вычислительной техники, серверного оборудования и программного обеспечения;
- планирование приобретения и распределения средств организационной и вычислительной техники, а также программного обеспечения;
- внедрение и сопровождение программных продуктов;
- установка на серверы, персональные компьютеры и рабочие станции, пользовательские и сетевые программы;
- осуществление контроля за использованием сетевых ресурсов, выявление ошибок, которые пользователи допускают в сети.

## 1.1.2 Сущность задачи автоматизации

Задача управления службой технической поддержки является очень важной для всех информационных систем. В задачи руководителя данной службы входит:

- управление инцидентами и запросами на обслуживание;
- управление существующими и новыми проблемами;
- управление каталогом услуг;
- контроль за учетом рабочего времени;
- участие и управление IT и бизнес-проектами;
- полнофункциональная замена сотрудников технической поддержки при необходимости;
- управление взаимоотношениями с внешними поставщиками услуг;
- координация специалистов технической поддержки;
- разработка отчетности по уровню предоставляемых услуг; составление планов развития подчиненных [36].

Автоматизация процесса работы службы «Техническая поддержка» в ИП Ибрагимов С.К. позволит оптимизировать существующую деятельность соответствующего отдела, а именно: вести единую картотеку ремонта, формировать различную отчетность, что позволит сократить не только время

выполнения основных технологических операций, но и случаи ошибок, возникающих под воздействием человеческого фактора. Кроме того, внедрение автоматизированной системы позволит сократить время поиска информации, за счет чего повысится производительность отдела.

Актуальность рассматриваемой задачи очевидна. Использование современных информационных технологий позволит ускорить процесс формирования печатных документов и сводной отчетной документации с использованием единой информационной базы, за счет чего появится возможность мгновенного доступа к требуемым данным, расположенным в информационной системе, анализ которых позволит принимать управленческие решения для оптимизации деятельности и своевременной закупки запасных деталей [32].

# <span id="page-7-0"></span>**1.2 Концептуальное моделирование системы для службы «Техническая поддержка»**

1.2.1 Выбор методологии/технологии моделирования бизнес-процессов

В настоящее время существует несколько различных методологий моделирования бизнес-процессов.

«Система ARIS является комплексом средств для анализа и моделирования деятельности предприятия и разработки систем автоматизации. Состоящая из множества модулей, она позволяет осветить различные аспекты деятельности организации. Для описания бизнес-процессов в виде последовательности действий применяется модуль ARIS eEPC» [10].

«Методология IDEF представляет собой семейство методов, применяемых для процесса моделирования. Эта технология активно используется, начиная с конца 1980-х годов» [10].

8

 $\triangleleft$ IDEF $0$  – представляет собой графический язык, позволяющий сформировать модель системы, в которой описывается функции и структура системы, подчиненность объектов системы, а также потоки информации и материальных объектов, связывающие эти объекты» [10].

«IDEF3 - позволяет документировать технологические процессы. В IDEF3 описывается сценарий и последовательность действий для каждого процесса»  $[10]$ .

Их сравнительная характеристика представлена в таблице 1.

| Критерий сравнения | <b>ARIS</b>        | <b>IDEF0</b>     | IDEF3              |  |
|--------------------|--------------------|------------------|--------------------|--|
| Принцип построения | Временная          |                  | Временная          |  |
|                    | последовательность | доминирования    | последовательность |  |
|                    | выполнения         |                  | выполнения         |  |
|                    | процедур           |                  | процедур           |  |
| Описание процедуры | Объект диаграммы   | Объект диаграммы | Объект диаграммы   |  |
| Входящий документ  | Отдельный объект   | Стрелки          |                    |  |
| Исходящий          | Отдельный объект   | Стрелки          |                    |  |
| документ           |                    |                  |                    |  |
| Исполнитель        | Отдельный объект   | Стрелки          |                    |  |
| Контроль           |                    | Стрелки          |                    |  |
| выполнения         |                    |                  |                    |  |
| Обратная связь     |                    | Стрелки          |                    |  |

Таблица 1 - Методологии моделирования бизнес-процессов

Очевидно, что методология IDEF0 предоставляет наиболее широкие возможности моделирования бизнес-процессов, что и является ее ключевым преимуществом.

### 1.2.2 Моделирование бизнес-процессов

В настоящее время деятельность службы технической поддержки основана на индивидуальном взаимодействии с клиентами, поступающими на вход данного процесса (см. рисунок 2).

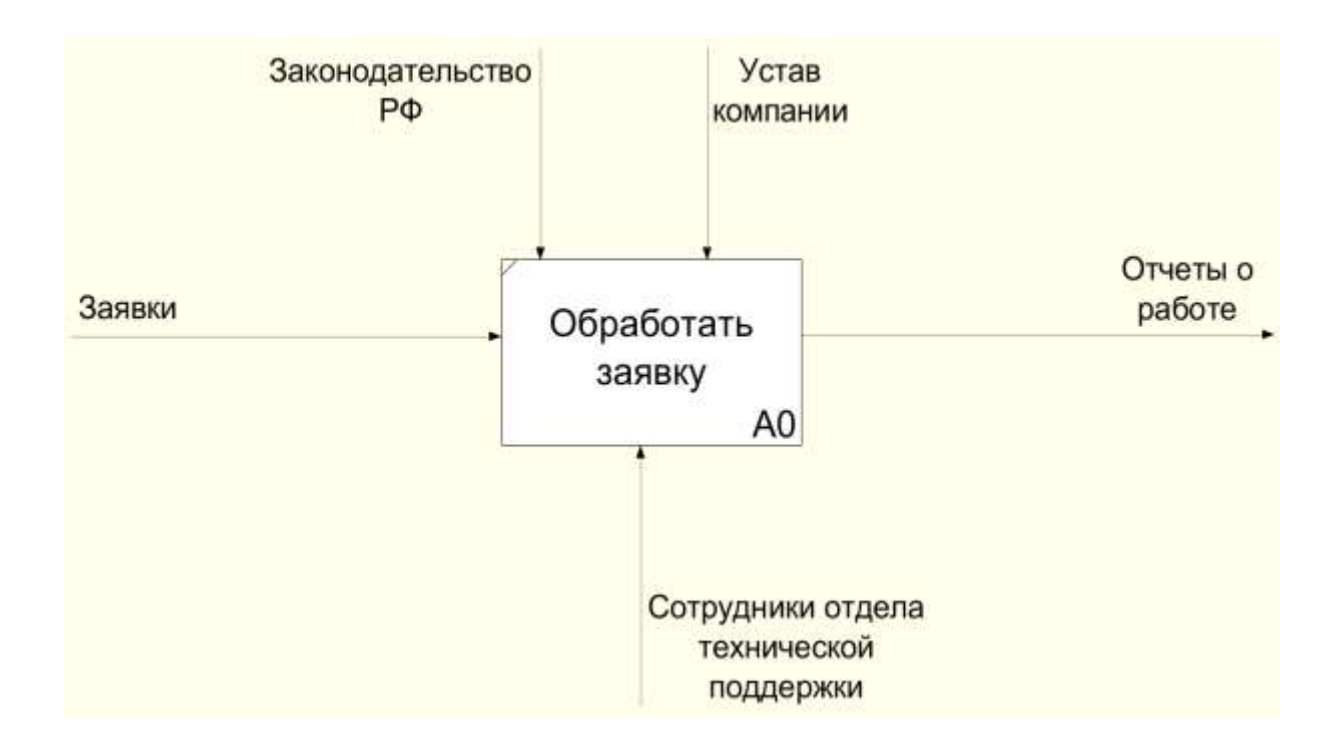

Рисунок 2 - Контекстная диаграмма бизнес-процесса «Обработка заявок»

Клиенты создают заявки в службу технической поддержки, сотрудники соответствующего отдела их обрабатывают и оформляют отчеты о проделанной работе. Это представлено на декомпозированной диаграмме (рисунок 3).

Диаграмма «Как есть» отражает несовершенство имеющейся системы – сотрудники используют разрозненные файлы и хранилища данных, что не является оптимальным решением задачи и требует большого количества времени для обработки.

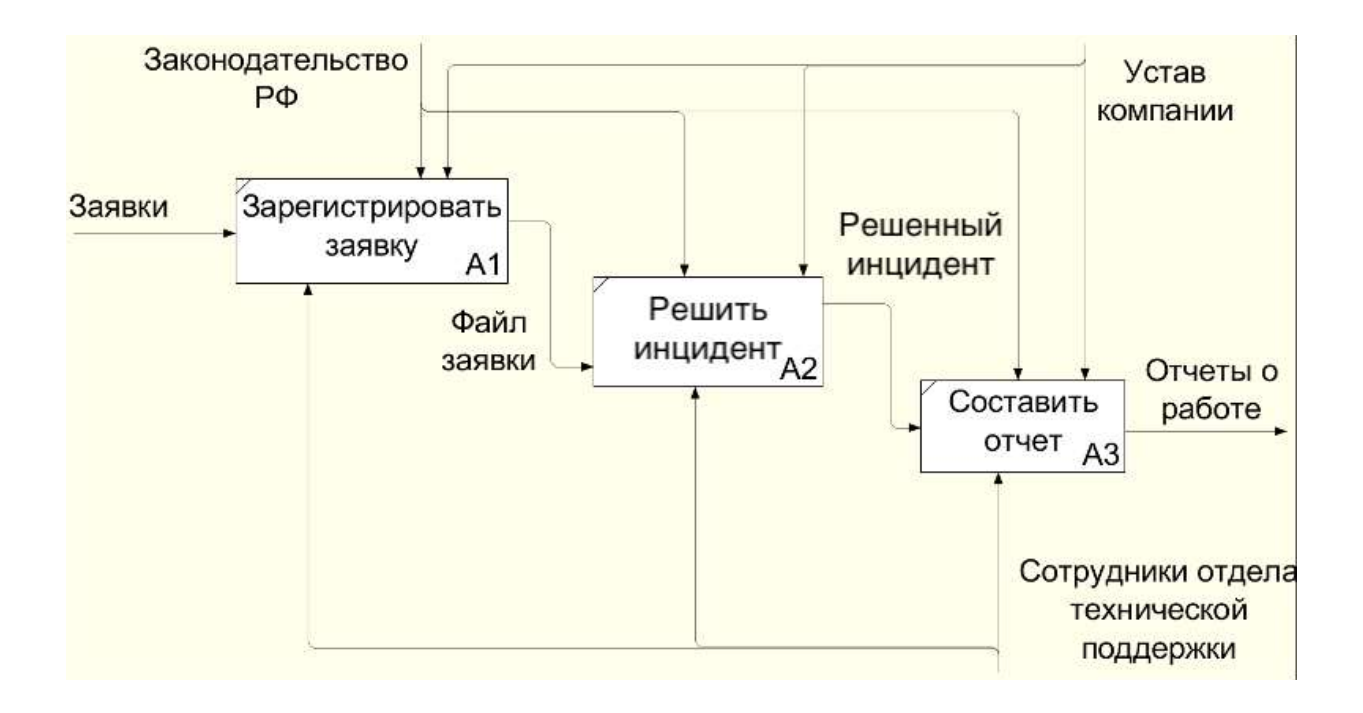

Рисунок 3 – Декомпозиция бизнес-процесса «Обработка заявок»

Для понимания как можно усовершенствовать существующий бизнеспроцесс представлена модель «Как должно быть» (рисунки 4-5).

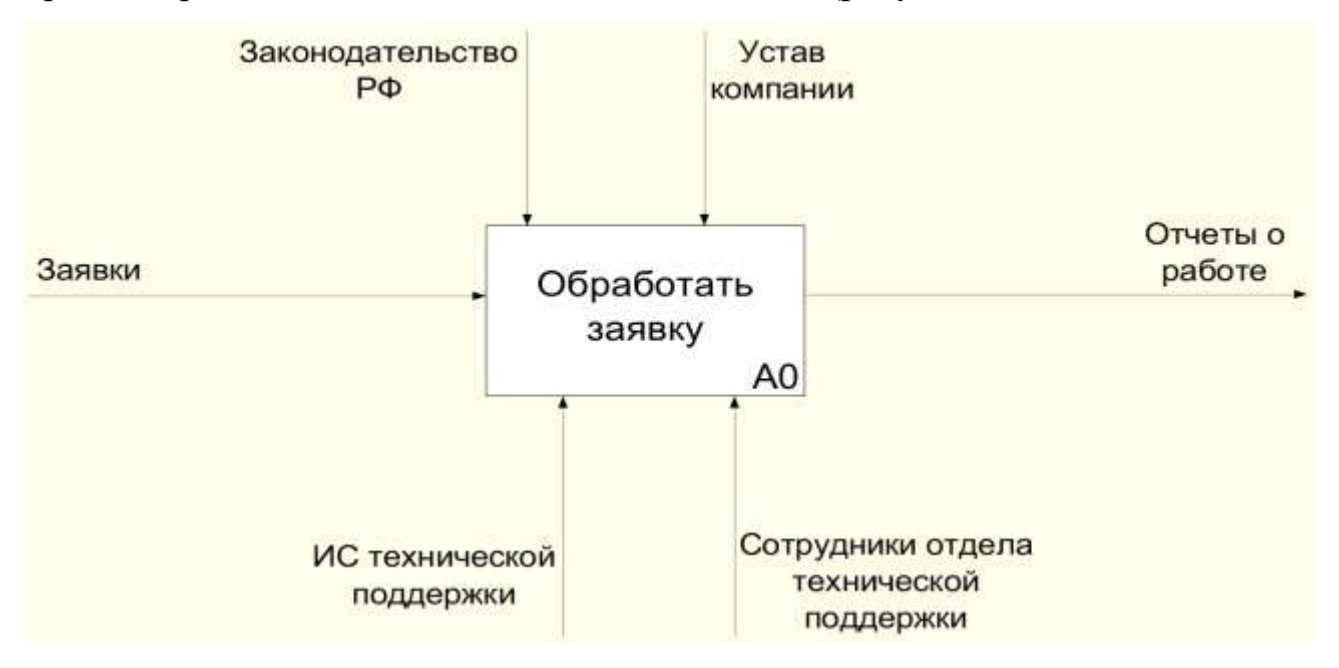

Рисунок 4 – Диаграмма бизнес-процесса «Как должно быть»

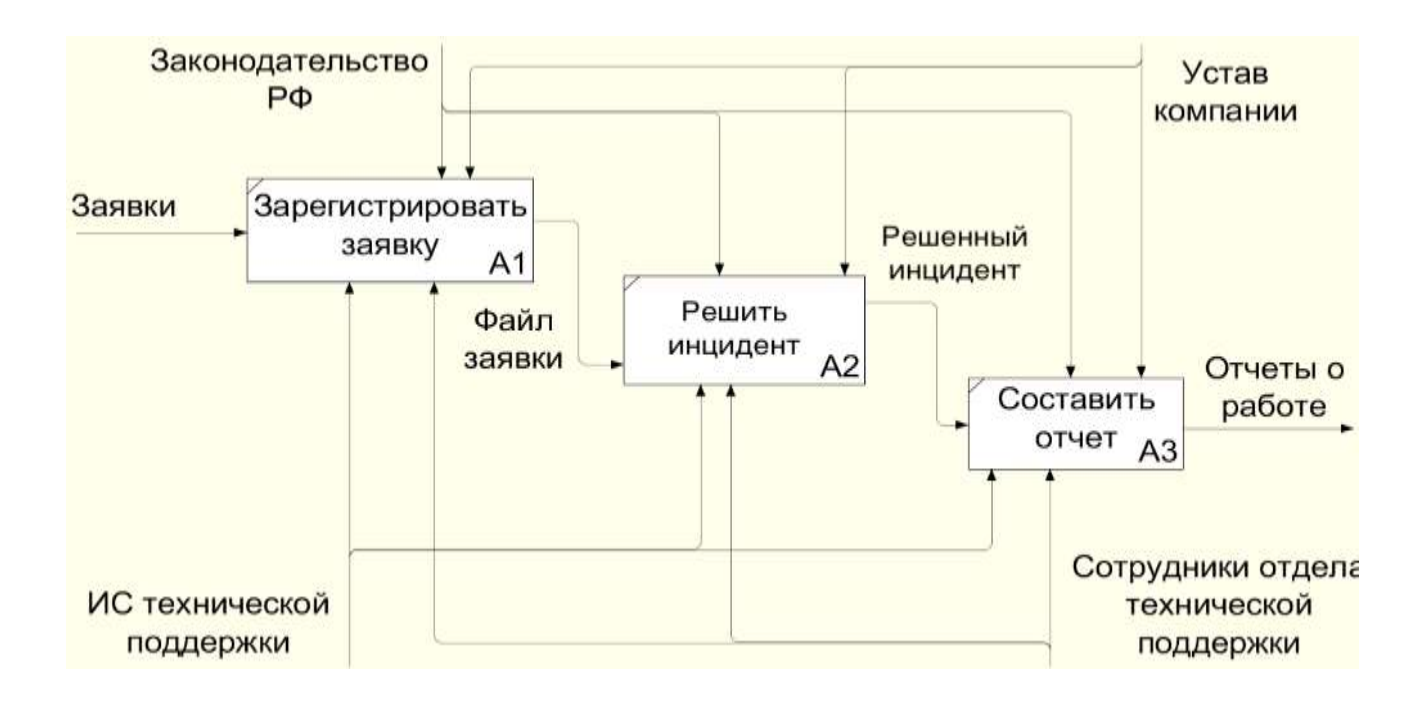

Рисунок 5 - Декомпозиция диаграммы «Как должно быть»

Отличительной чертой данной модели является наличие информационной системы, на которую перекладываются задачи регистрации заявок и формирования отчетов, за счет чего сотрудники отдела технической поддержки будут заниматься непосредственно обработкой заявок.

Таким образом, в процессе работы службы технической поддержки появится взаимодействие с новой АИС, в результате чего повысится эффективность ее работы.

# <span id="page-11-0"></span>**1.3 Анализ существующих разработок и обоснование выбора технологии проектирования**

При решении вопроса покупки любого программного обеспечения необходимо сравнивать следующие характеристики:

предоставляемые функциональные возможности;

- стоимость лицензии.

Именно эти два пункта являются основой дальнейшего анализа.

В современном мире существует множество специализированных решений, выполняющих функции системы Service Desk. Одной из компаний, занимающихся подготовкой и реализацией данных решений, является Hewlett-Packard (HP).

Решение компании HP носит название «OpenView Service Desk» - это самостоятельное решение, предназначенное не только для автоматизации служб технической поддержки, но и для внедрения процессов управления IT-услугами.

Инициатор заявки при этом заполняет следующие поля:

- планируемые затраты;
- ожидаемая дата завершения работы;
- максимально возможное время на выполнение.

Еще один популярный программный продукт, используемый в службах технической поддержки - JIRA Service Desk – онлайн-сервис для управления заявками, поддержкой и автоматизации сервисной службы с понятным самообслуживанием. Данное решение наиболее популярно в большинстве крупных корпораций по всему миру. Диаграмма работы с инцидентами в JIRA Service Desk представлена на рисунке 6.

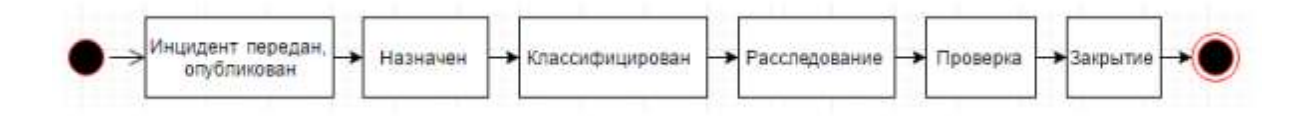

# Рисунок 6 – Диаграмма, описывающая процесс ответа на инцидент в JIRA **Service Desk**

Сравнительный анализ программных продуктов представлен в таблице 1.

Таблица 2 - Сравнительная характеристика существующих программных продуктов

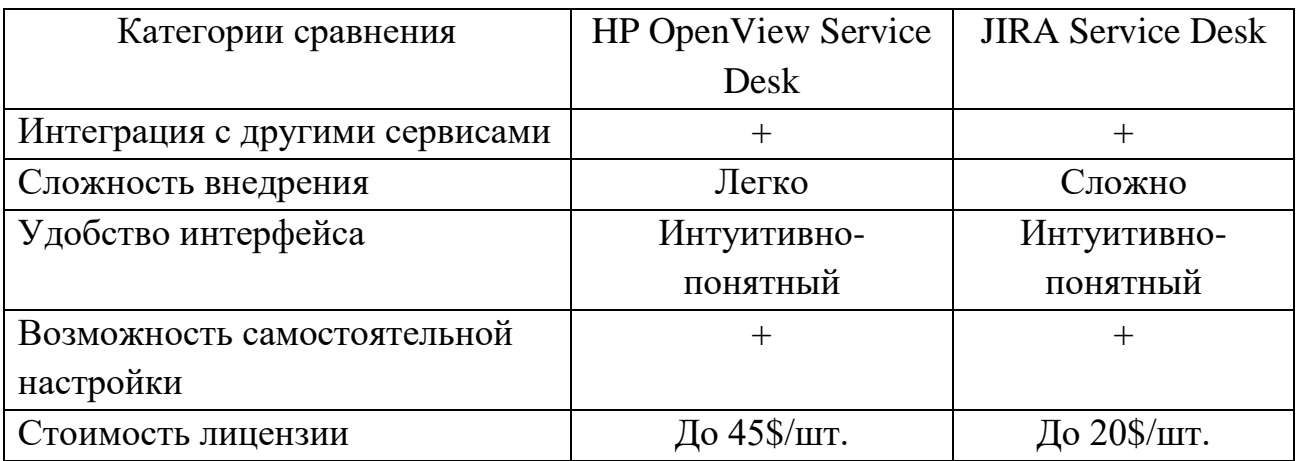

Сравнение данных разработок подтверждает факт необходимости использования собственной АИС, реализующей только нужный функционал.

#### <span id="page-13-0"></span> $1.4$ Постановка разработку автоматизированной залачи на информационной системы

Согласно методологии FURPS+ при постановке задачи необходимо учесть ряд факторов:

- Функциональные требования.

Разрабатываемая система должна предоставлять разграничение прав доступа – различные группы пользователей должны обладать различными правами (руководитель, техник, пользователь).

Пользователям необходимо предусмотреть возможность создавать заявки, техникам добавить возможность обрабатывать заявки.

Для руководителя требуется добавить возможность доступа ко всей информации и составлять отчеты.

- Требования к удобству работы.

В результате разработки автоматизированной системы изменится процесс обработки входной информации – все существующие данные переместятся в базу данных, где будут храниться и обрабатываться в едином формате.

Стоит отметить, что процесс переноса данных потребует дополнительных временных затрат, однако, в дальнейшем весь ввод исходной информации автоматизируется посредством специальных форм системы.

- Требования к производительности.

Разрабатываемая АИС должна работать под управлением ОС семейства Microsoft Windows с минимальным объемом оперативной памяти 512 Mb.

- Требования к простоте поддержки.

Исходный код разрабатываемой АИС должен быть прокомментирован, легко читаем и расширяем с целью возможных дальнейших доработок.

Процесс разработки автоматизированной информационной системы состоит из ряда этапов:

- изучение деятельности ИП Ибрагимов С.К.;

- формулирование задачи;

- проведение анализа существующих систем, позволяющих решить данную задачу;

- проведение анализа существующих средств разработки;

- определение ресурсов;

- формулирование списка входных и выходных данных;

- проектирование информационной модели;

- создание базы данных;

- создание приложения для работы с базой данных;

- обоснование экономической эффективности проекта.

Таким образом, была описана постановка задачи, которая должна быть выполнена в рамках работы над ВКР. Слабым местом проекта можно назвать процесс переноса имеющихся данных в будущую базу данных.

Выводы по главе 1

В данной главе была исследована предметная область – технический отдел. С учетом созданных концептуальных моделей и проведенного анализа были сформулированы основные требования к разрабатываемому ПО, цель разработки системы, а также определены необходимые функциональные возможности и особенности работы.

Созданы модели бизнес-процессов использования информационной системы в образовательных целях и редактирования информации «Как должно быть» с учетом применения в нем разрабатываемого ПО.

## <span id="page-16-0"></span>Глава 2 Разработка и реализация проектных решений

#### <span id="page-16-1"></span> $2.1$ Логическое автоматизированной моделирование системы «Техническая поддержка»

### 2.1.1 Логическая модель и ее описание

Взаимодействие сущностей автоматизированной системы отображают логические модели. Они строятся исходя из модели «Как должно быть».

Графическая нотация стандарта UML включает в себя широкий набор диаграмм, позволяющих описать требуемые аспекты разрабатываемой системы. Набор диаграмм, используемых при разработке конкретного программного продукта, определяется разработчиком, в зависимости от требований к проекту и необходимого уровня полноты описания. Использование диаграмм нотации UML при разработке является общепринятым решением, поскольку они обеспечивают достаточно подробное описание требуемых спецификаций при сохранении простоты перевода моделей в программный код. В данной работе для общего функционала продукта и существующих ролей используется описания диаграмма вариантов использования (рисунок 7) [4].

На рисунке 7 изображена диаграмма вариантов использования будущей системы.

Из данной диаграммы видно, что в системе предполагается использование трех ролей с различными функциями:

администратор - управление списком пользователей, ведение справочника категорий технических средств, ведение реестра технических средств;

17

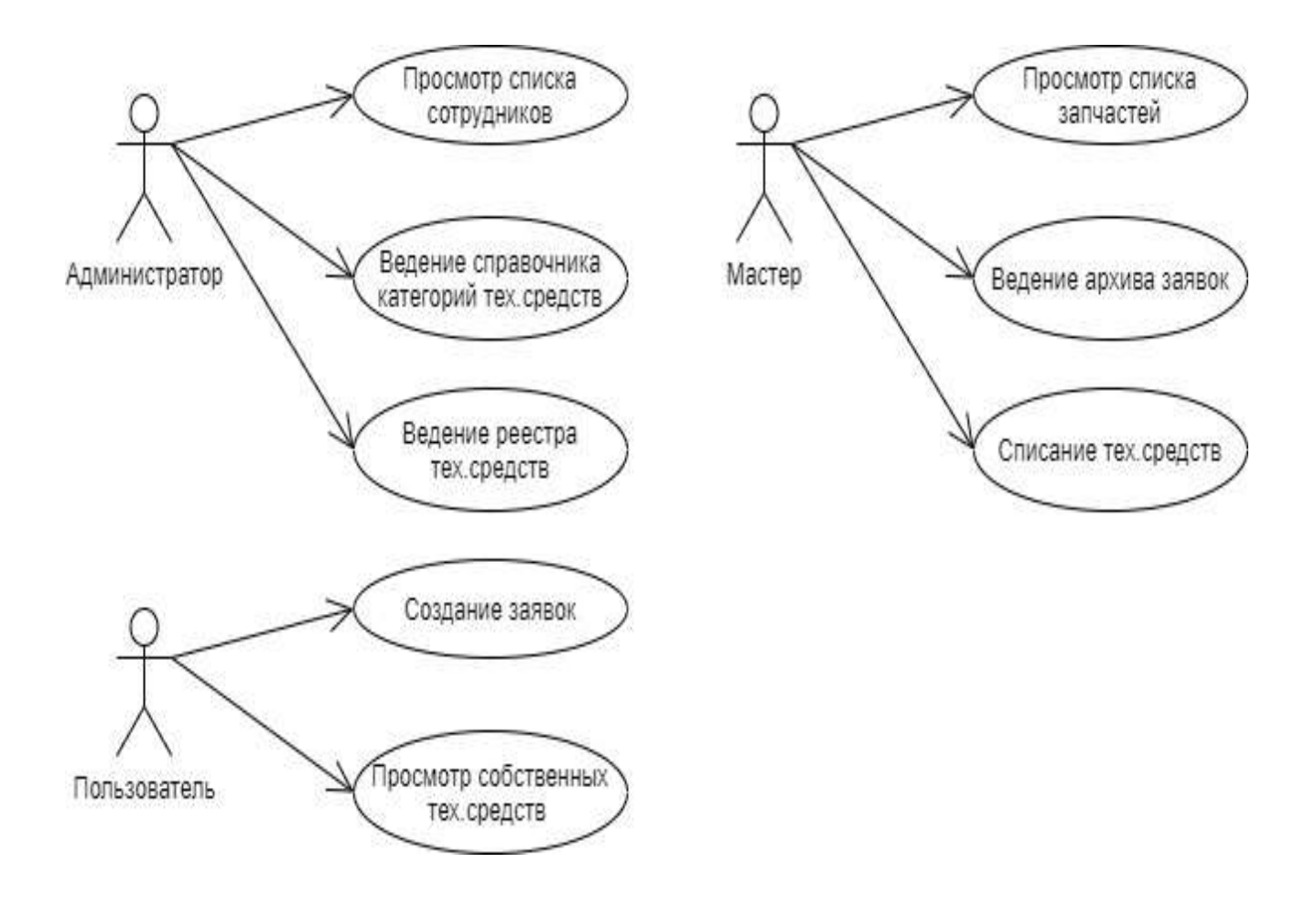

Рисунок 7 - Диаграмма вариантов использования

- мастер работа со списком запчастей, ведение архива заявок, реализация списания технических средств;
- пользователь создание заявки, просмотр списка закрепленных за ним технических средств.

Основу нормативно-справочной информации составляют данные ИП Ибрагимов С.К. - данные о сотрудниках, их оборудовании, необходимых запчастях.

2.1.4 Характеристика базы данных

Схемы таблиц спроектированной базы данных отражены в таблицах 3-7.

# Таблица 3 – «Категории»

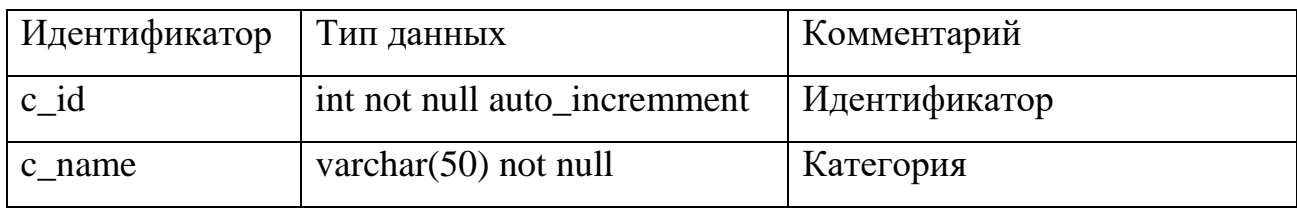

# Таблица 4 – «Сотрудники»

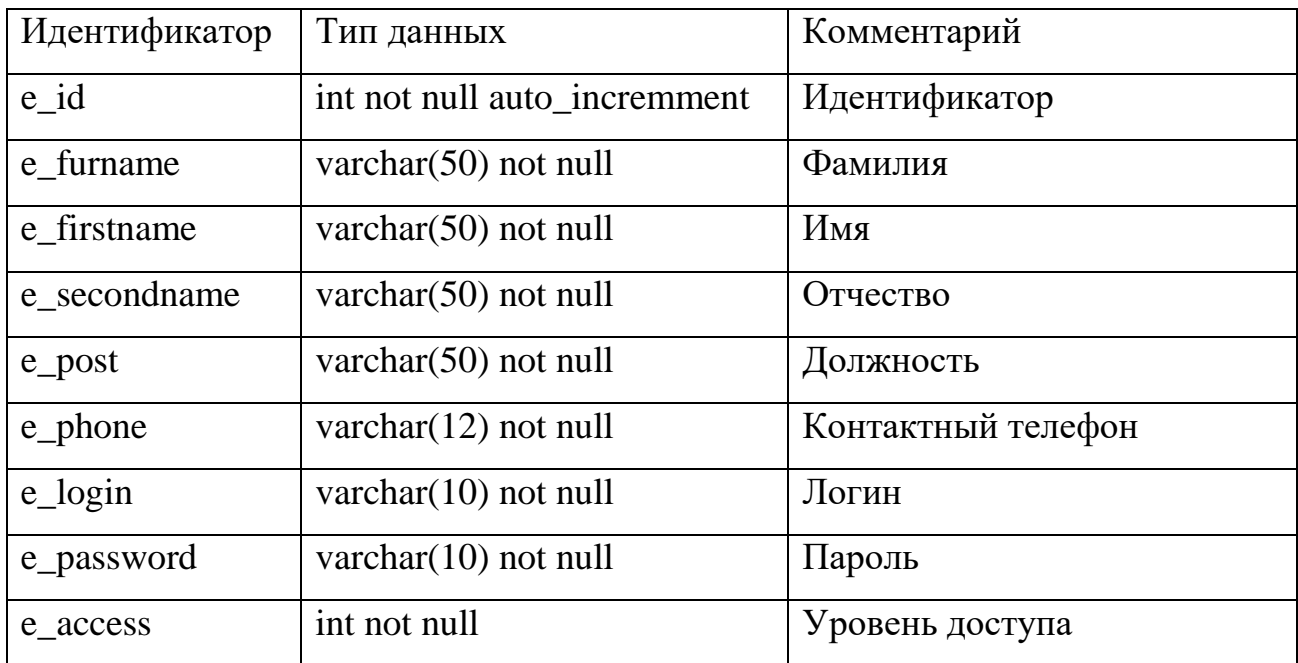

Таблица 5 – «Оборудование»

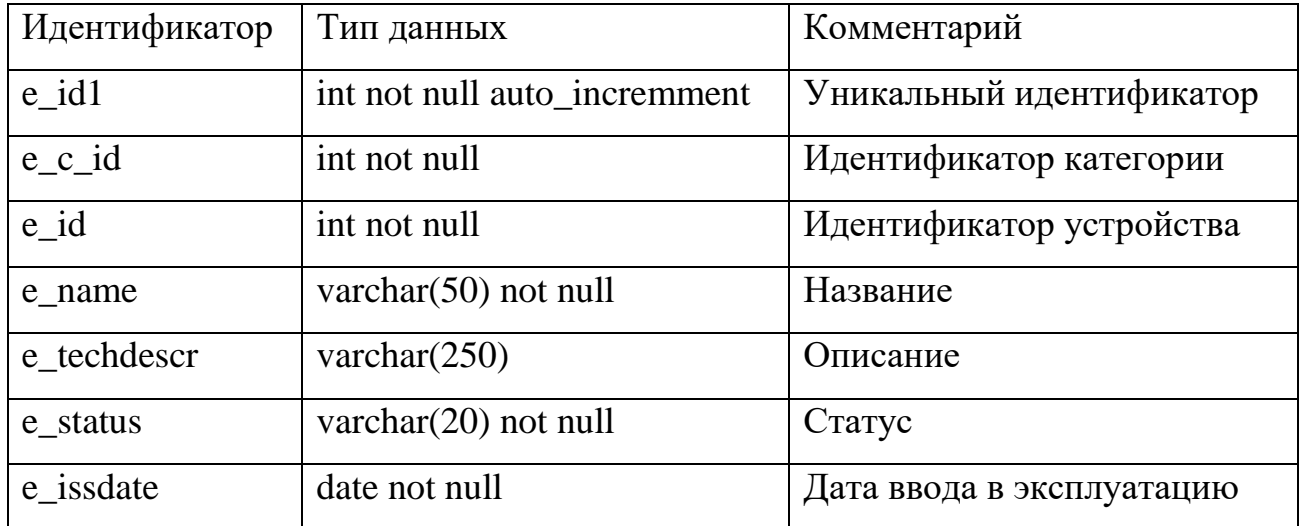

Таблица 6 – «Заявки»

| Идентификатор | Тип данных                   | Комментарий                |
|---------------|------------------------------|----------------------------|
| $o$ id $1$    | int not null auto_incremment | Уникальный идентификатор   |
| $e$ _id1      | int not null                 | Идентификатор оборудования |
| o create      | date not null                | Дата заведения заявки      |
| o_complete    | date                         | Дата закрытия заявки       |
| o_description | varchar(256) not ull         | Описание проблемы          |
| o_note        | varchar $(256)$              | Комментарий                |

Таблица 7 – «Запчасти»

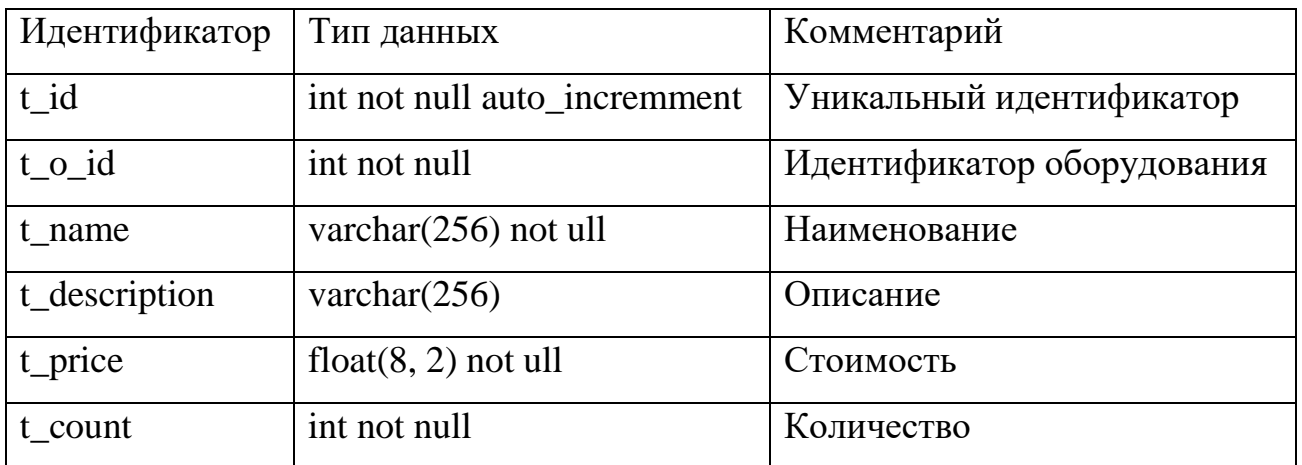

Для создания связи между таблицами использовались следующие команды:

- таблицы «employee» и «equipment» alter table equipment add constraint FK\_employee\_equipment foreign key (e\_id) references employee (e\_id) on delete restrict on update restrict;
- таблицы «category» и «equipment» alter table equipment add constraint FK\_equipment\_category foreign key (e\_c\_id) references category (c\_id) on delete restrict on update restrict;
- таблицы «orders» и «equipment» alter table orders add constraint FK\_equipment\_order foreign key (e\_id1) references equipment (e\_id1) on delete restrict on update restrict;
- таблицы «orders» и «tools» alter table tools add constraint FK\_order\_tool foreign key (t\_o\_id) references orders (o\_id) on delete restrict on update restrict. Схема полученной базы данных представлена на рисунке 8.

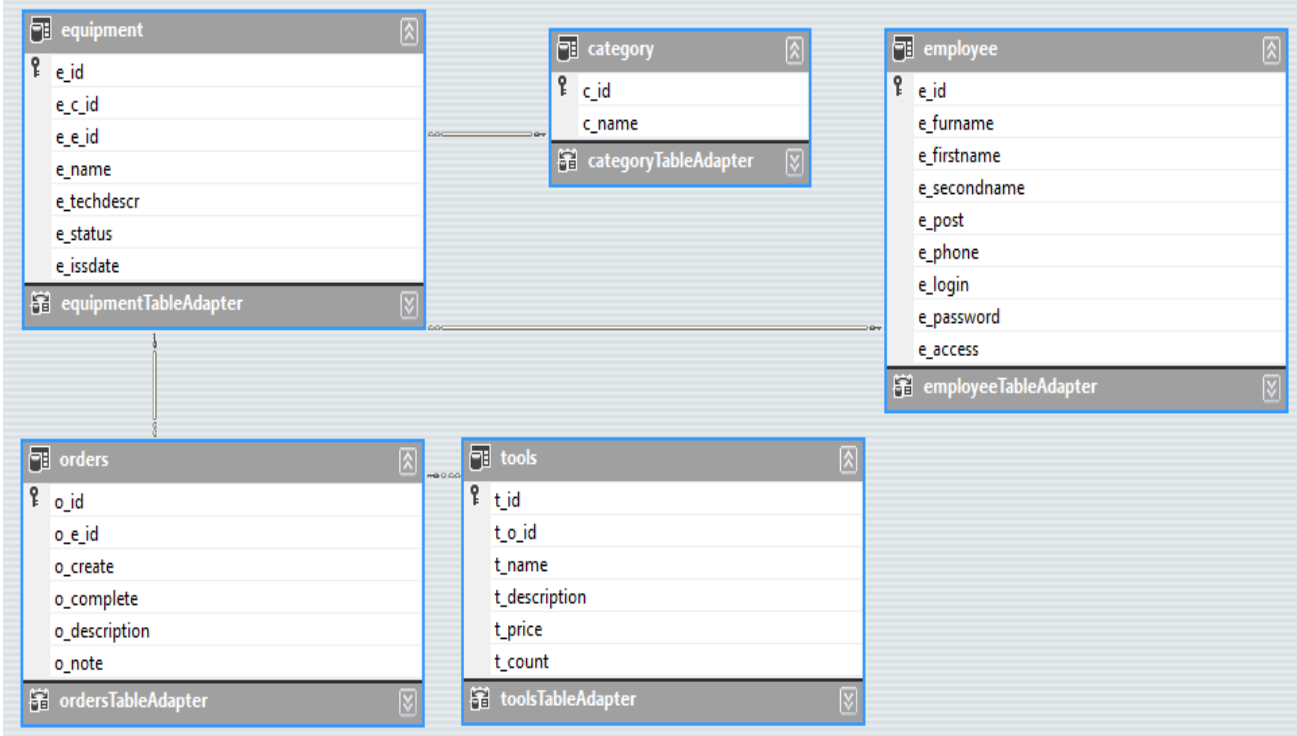

Рисунок 8 – Схема данных

Результатная информация разрабатываемой системы представляется в виде отчетов. К данной информации относятся:

- данные о заявках;
- данные о запчастях.

Таким образом, была представлена структура данных разрабатываемой информационной системы. Показано, что информационная база должна содержать таблицы с данными о сотрудниках, оборудовании и запчастях.

#### <span id="page-21-0"></span> $2.2^{\circ}$ Физическое моделирование автоматизированной системы «Техническая поддержка»

2.2.1 Выбор архитектуры АИС

Существует несколько видов архитектуры АИС:

- файл-серверная использует один компьютер для реализации функций обработки данных и диалогов [3];
- клиент-серверная построена на принципе разделения компонентов приложения и их размещения там, где они будут функционировать наиболее эффективно. В таких архитектурах сервер баз данных реализуется отдельно от клиентских компьютеров [16];
- многоуровневая системы с многоуровневой архитектурой состоят из трех уровней:
	- «клиентские приложения (нижний уровень)» [29];
	- «сервер приложений, на котором выполняется прикладная логика (средний уровень)» [29];
	- «удаленный сервер для файловых операций (верхний уровень)» [29];
- технологии интернет/интранет системы, применяемые в браузерных приложениях.

В рамках выполнения данной работы используется файл-серверная архитектура.

2.2.2 Функциональная схема проекта

Для определения основных функций ПО, на рисунке 9 представим функциональную схему проекта.

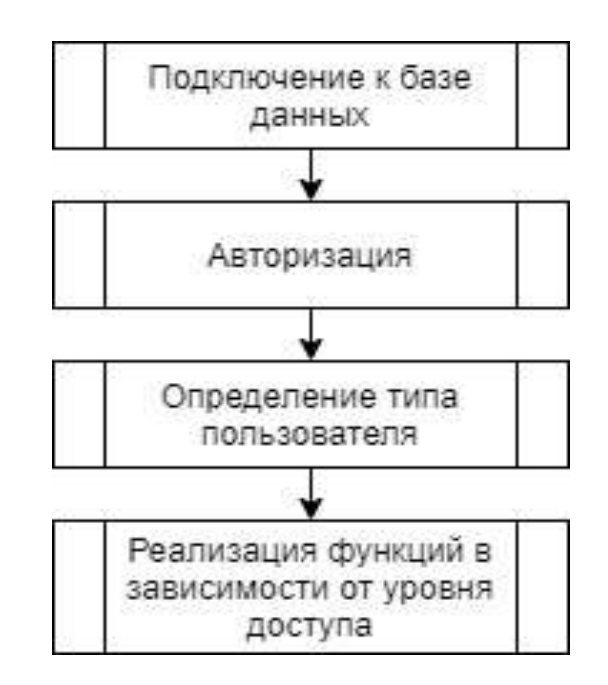

Рисунок 9 - Функциональная схема проекта

Более подробный перечень функций для каждой группы пользователей описан в разделе 2.4.

2.2.3 Структурная схема проекта

На рисунке 10 представлена структурная схема классов проекта, которая демонстрирует общую структуру иерархии классов системы.

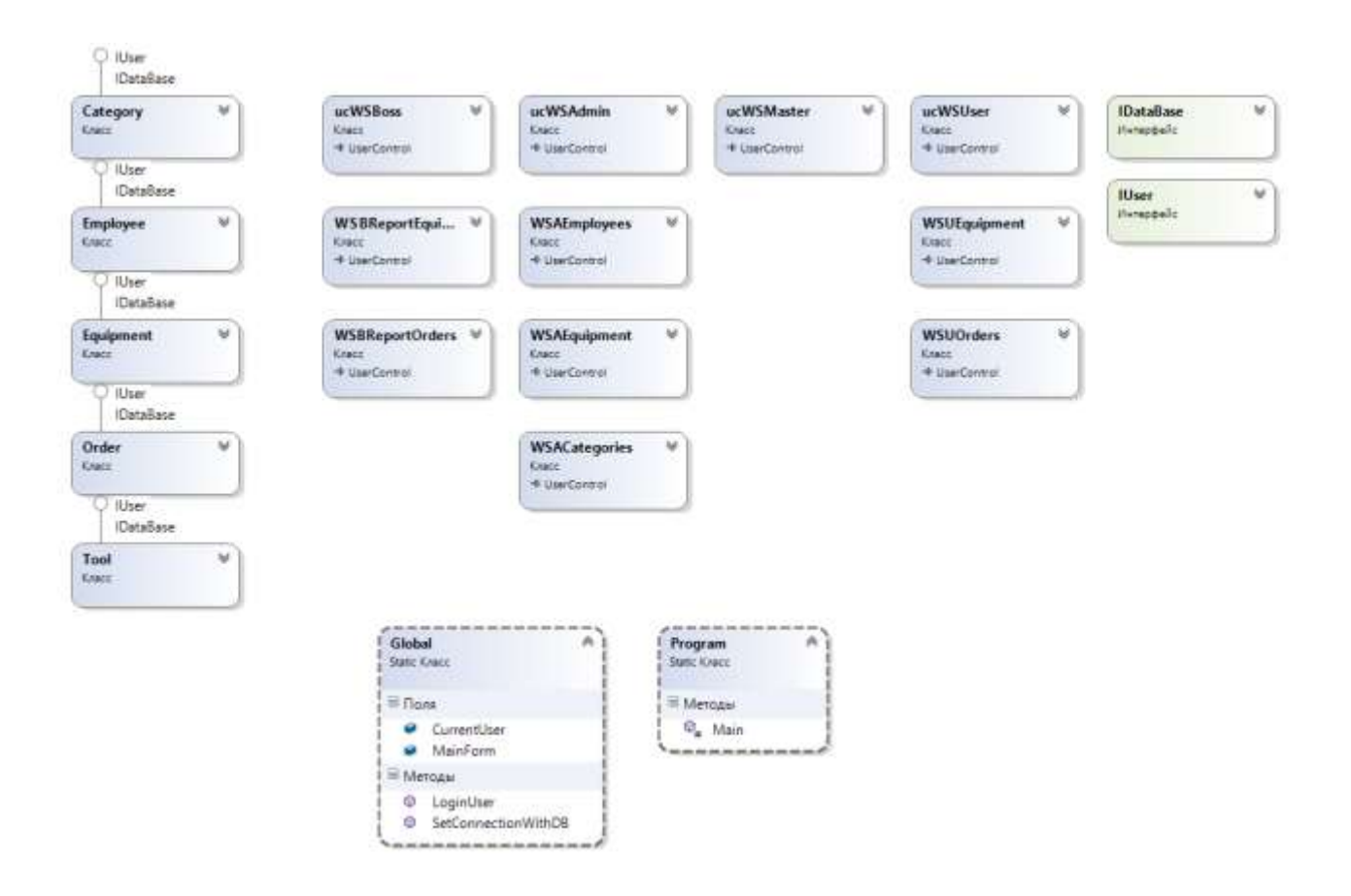

Рисунок 10 - Структурная схема проекта

Описание данной схемы представлено в п. 2.2.4 Описание программных модулей.

2.2.4 Описание программных модулей

Для работы с базой данных был создан интерфейс IDataBase, определяющий следующие методы:

- Initialize инициализация объекта;
- InsertRow вставка записи в БД;
- UpdateRow обновление записи в БД;
- DeleteRow удаление записи из БД.

Для работы с пользователями был создан интерфейс IUser, определяющий следующие методы:

- CreateNew добавление пользователя;
- EditData редактирование данных о пользователе;
- Delete удаление данных о пользователе.

Для единообразия диалоговых окон созданы специальные классы:

- DLG\_CATEGORY ввод и редактирование данных о категории;
- DLG\_COMPLETE ввод комментария к завершению заявки;
- DLG\_EMPLOYEE ввод и редактирование данных сотрудника;
- DLG\_EQUIPMENT ввод и редактирование данных технического средства;
- DLG\_ORDER ввод и редактирование данных заявки;
- DLG\_TOOL ввод и редактирование данных компонента.

Сущности, реализованные в виде классов:

- Category класс представления и манипулирования данными категорий технических средств. Атрибуты данного класса:
	- id идентификатор;
	- name наименование;
- Employee класс представления и манипулирования данными сотрудника. Атрибуты данного класса:
	- id идентификатор;
	- $-$  furname фамилия;
	- $-$  firstname имя;
	- secondname отчество;
	- post должность;
	- phone номер телефона;
	- login логин пользователя;
	- password пароль;
	- access уровень привилегий;
- Equipment класс представления и манипулирования данными технических средств. Атрибуты данного класса:
	- id идентификатор;
	- name наименование;
	- techdecr техническое описание;
	- $-$  status статус;
	- issdate дата ввода в эксплуатацию;
	- owner ответственный владелец;
	- $\overline{\phantom{a}}$  category категория;
- Order класс представления и манипулирования данными заявки.

Атрибуты данного класса:

- id идентификатор;
- $-$  descr описание;
- $-$  note комментарии;
- $\overline{\phantom{a}}$  createdate дата создания;
- $\overline{-}$  completedate дата завершения;
- tech техническое средство;
- Tool класс представления и манипулирования данными компонента для ремонта. Атрибуты данного класса:
	- id идентификатор;
	- descr описание;
	- name наименование;
	- price стоимость;
	- count количество;
	- $\overline{-}$  order  $\overline{-}$  заявка;
	- default\_order\_id номер заявки по умолчанию.

Для разграничения прав доступа выделено четыре группы пользователей, для каждой из которых спроектирована своя графическая подсистема:

- подсистема администратора;
- подсистема работы руководителя;
- подсистема мастера;
- подсистема сотрудника.

Также стоит обратить внимание на глобальный класс системы – Global, отвечающему за реализацию авторизации. Поля данного класса:

- Entity.Employee CurrentUser текущий пользователь системы;
- F\_MAIN MainForm ссылка на главную форму для конкретного пользователя.

Методы класса:

- $-$  SetConnectionWithDB попытка установить подключение к базе данных с проверкой введенных параметров;
- LoginUser попытка авторизации пользователя с проверкой введенных данных и, в случае успеха, отрисовкой формы в соответствии с правами пользователя.

2.2.5 Схема взаимосвязи программных модулей и информационных файлов На рисунке 11 изображена схема программных элементов.

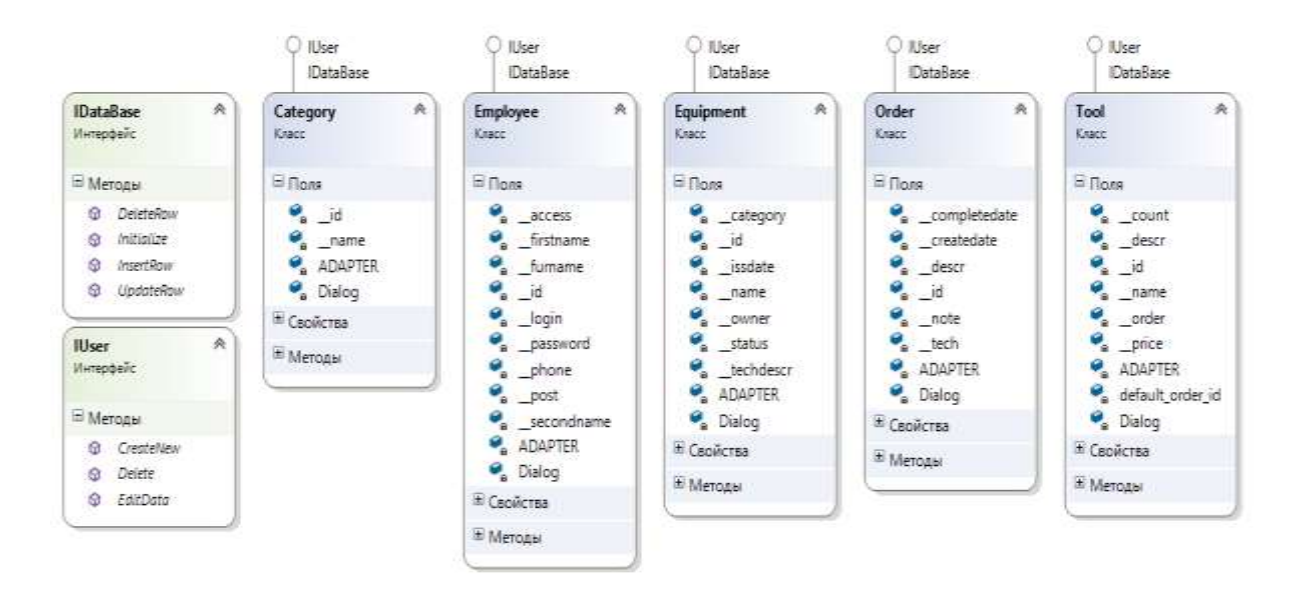

Рисунок 11 – Основные программные элементы

Данная схема отражает основные программные элементы и их поля.

Таким образом, был описан процесс физического моделирования предметной области.

## <span id="page-27-0"></span>**2.3 Технологическое обеспечение задачи**

2.3.1 Организация технологии сбора, передачи, обработки и выдачи информации

После запуска приложения выводится графическая форма, реализующая следующие возможности:

- установить соединение с базой данных;
- авторизоваться;
- выйти из программы.

Взаимодействие пользователя с информационной системой реализовано в диалоговом и событийном режимах. Диалог предоставляет пользователю возможность выбора одной из нескольких альтернатив [10].

Событие представляет собой процесс, вызванный пользовательскими действиями. Частным случаем являются программные события – получение определенным полем фокуса редактирования или потеря фокуса ввода.

Работа с АИС реализована в интерактивном режиме. «Файлы оперативной информации представляют собой исходные ресурсы и подгружаются по запросу пользователя» [17].

2.3.2 Схема технологического процесса сбора, передачи, обработки и выдачи информации

На рисунке 12 изображена схема технологического обеспечения.

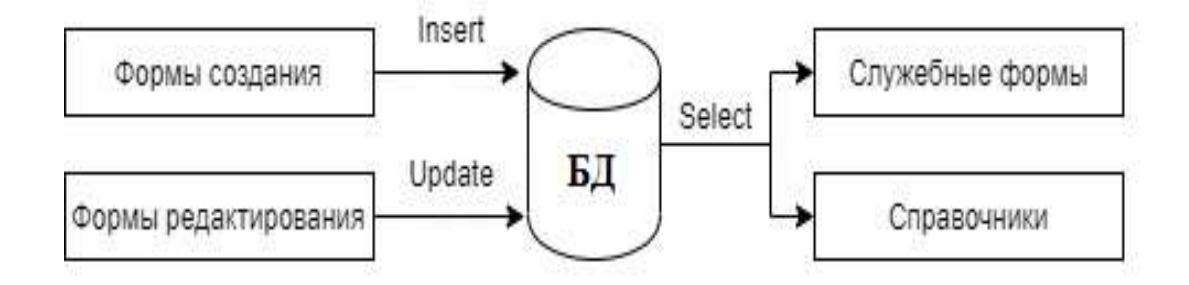

# Рисунок 12 – Схема технологического процесса сбора, передачи, обработки и выдачи информации

Сбор информации происходит путем ввода данных на графических формах. Данные, введенные пользователем, сперва обрабатываются программным путем, а затем перенаправляются в БД в виде SQL-запросов.

Выдача информации происходит путем использования служебных форм и форм справочников [28].

Таким образом, было описано технологическое обеспечение задачи, а именно – процессы сбора, передачи, обработки и выдачи информации.

# **2.4 Контрольный пример реализации проекта и его описание**

<span id="page-29-0"></span>Данная система позволяет клиентам авторизоваться и отправить заявку в службу технической поддержки.

После запуска программного обеспечения выводится главное окно программы, которое предназначено для отображения всей информации системы. Окно разделено на несколько областей (рисунок 13).

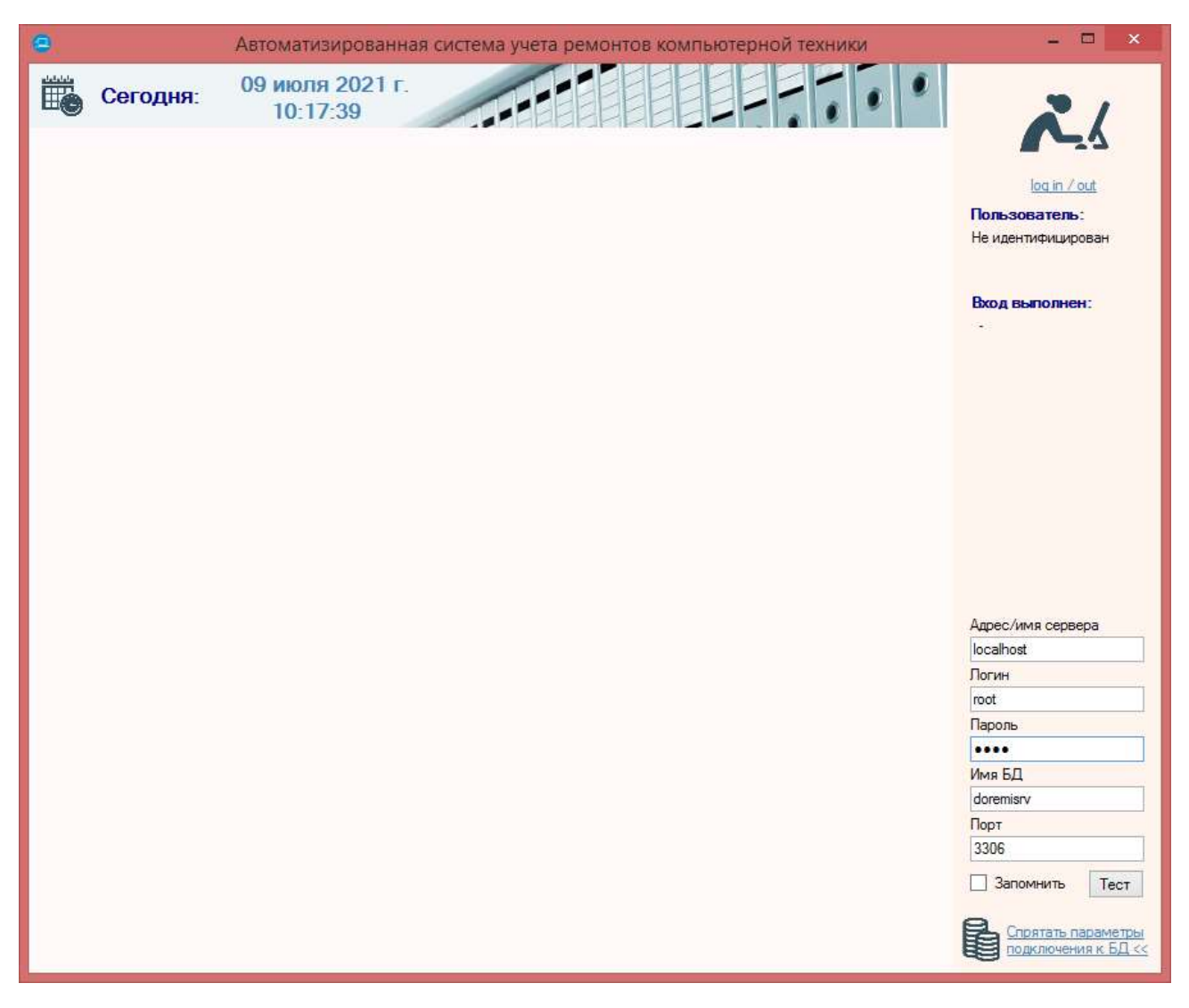

Рисунок 13 – Главное окно программы

Правая часть окна приложения имеет пользовательскую панель, определяющую доступ к системе. На форме представлены следующие элементы:

- отображения данных текущего пользователя;
- авторизации в системе;
- настройки подключения к серверу базы данных: должны быть указаны адрес сервера, логин и пароль подключения к серверу, имя базы данных и порт; также имеется кнопка тестирования подключения к БД с введенными настройками; чтобы не вводить настройки подключения каждый раз, предусмотрена опция их записи в файл – server.dat, который находится в директории исполняемого файла приложения.

В системе существует 4 типа пользователя.

Подсистема администратора предназначена для работы администратора, в рамках которой осуществляется управление вспомогательными справочниками.

Для учета пользователей компьютерной техники администратор ведет учетную таблицу сотрудников. На рисунке 14 приведен пример учетной таблицы пользователей системы.

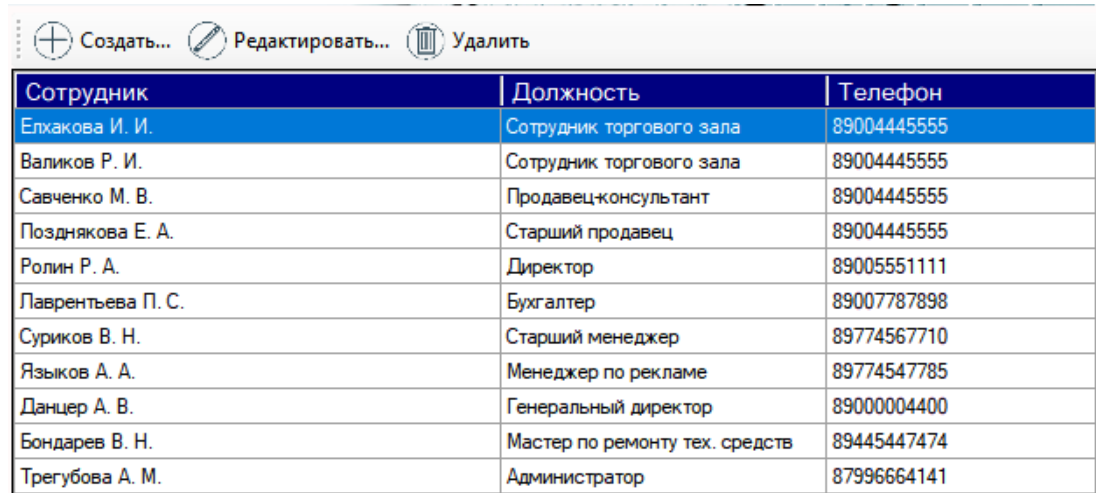

Рисунок 14 – Таблица учета пользователей

Для управления данными таблицы предусмотрено меню команд, расположенное вверху таблицы.

На рисунке 15 представлено диалоговое окно, предназначенное для ввода и редактирования данных пользователей. Диалог ввода данных предусматривает проверку введенных пользователем значений на полноту заполнения и корректность введенных данных.

С целью ведения учета категорий компьютерной техники администратор использует учетную таблицу категорий. На рисунке 16 приведен пример учетной таблицы категорий компьютерной техники.

Для управления данными таблицы предусмотрено меню команд, расположенное вверху таблицы.

В отдельном окне можно вводить и редактировать категорию компьютерной техники.

Диалог ввода данных предусматривает проверку введенных пользователем значений на полноту заполнения и корректность введенных данных.

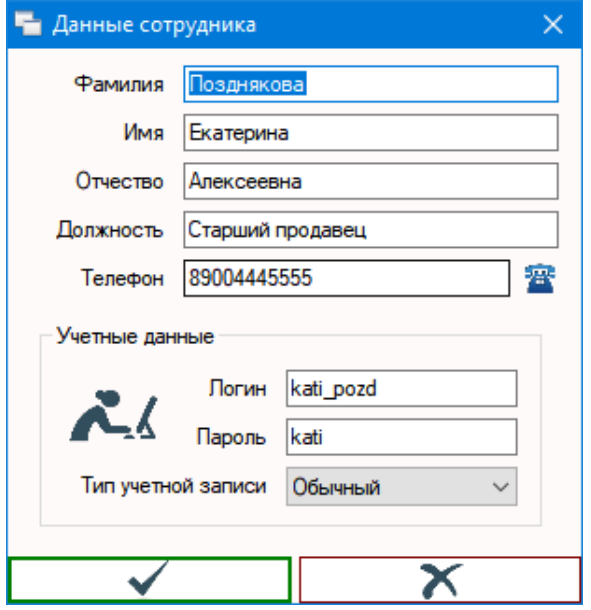

Рисунок 15 – Диалог ввода данных пользователя

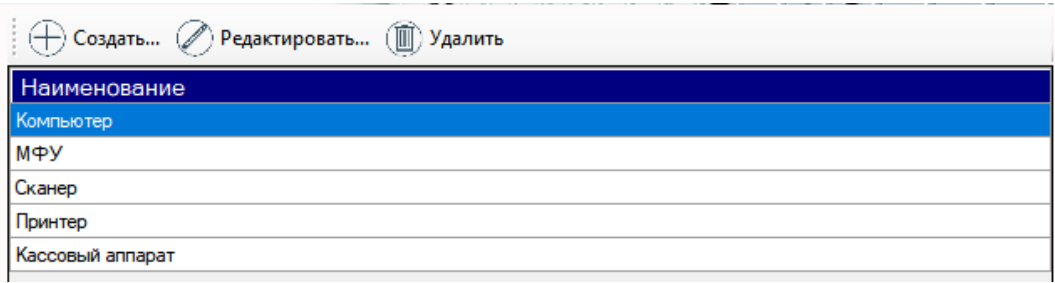

Рисунок 16 – Таблица учета категорий компьютерной техники

Для учета компьютерной техники администратор ведет учетную таблицу оборудования. На рисунке 17 приведен пример учетной таблицы компьютерной техники.

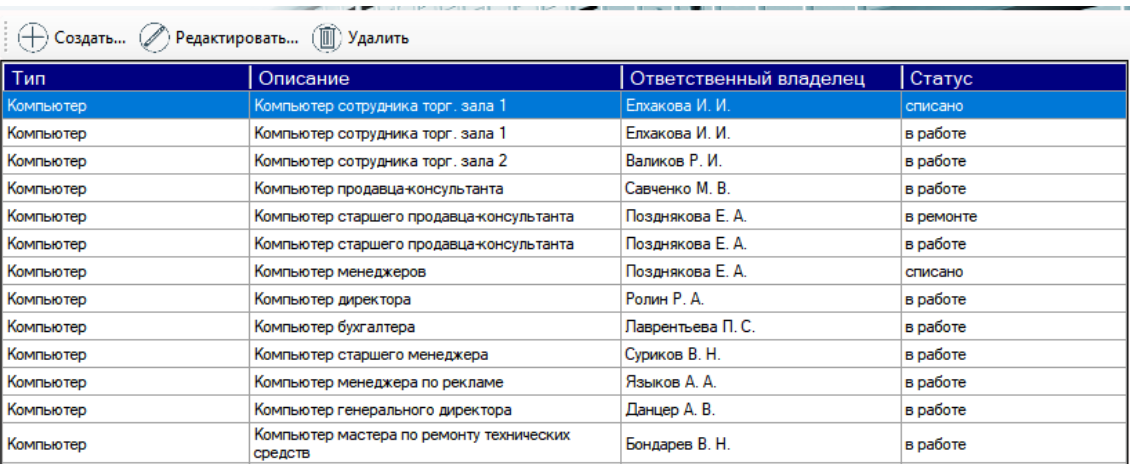

Рисунок 17 – Таблица учета компьютерной техники

Управление данными таблицы предусмотрено в меню команд, которое расположено вверху таблицы.

С целью ввода и редактирования данных компьютерной техники используется соответствующий диалог (пример см. на рисунке 18).

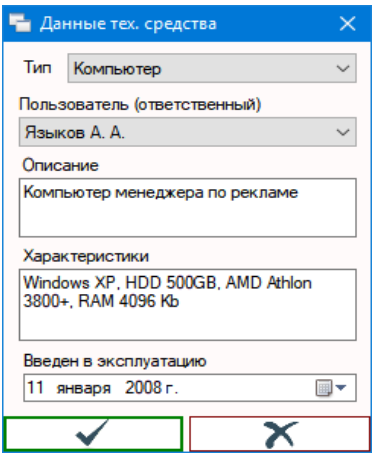

Рисунок 18 – Диалог ввода данных компьютерной техники

Диалог ввода данных предусматривает проверку введенных пользователем значений на полноту заполнения и корректность введенных данных.

Представим состав действий в меню обычного пользователя: пользователь может получать актуальную информацию о технике, за которую он несет ответственность, а также о созданных им заявках на ремонт.

На рисунке 19 приведен пример таблицы технических средств пользователя – таблица доступна только для просмотра.

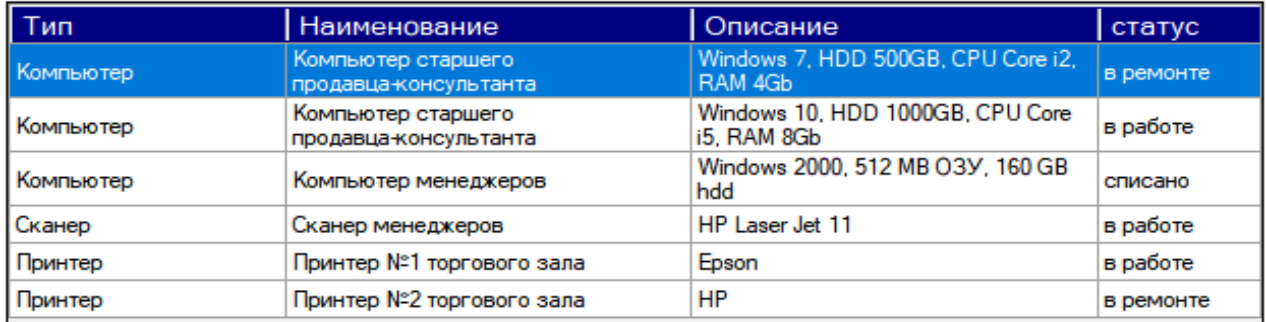

Рисунок 19 – Таблица просмотра подчиненной техники пользователя

Для учета заявок на ремонт компьютерной техники пользователя предусмотрена таблица заявок, созданных пользователем. Пример таблицы приведен на рисунке 20. Из таблицы пользователь может узнать статус своей заявки, а также увидеть комментарии мастера.

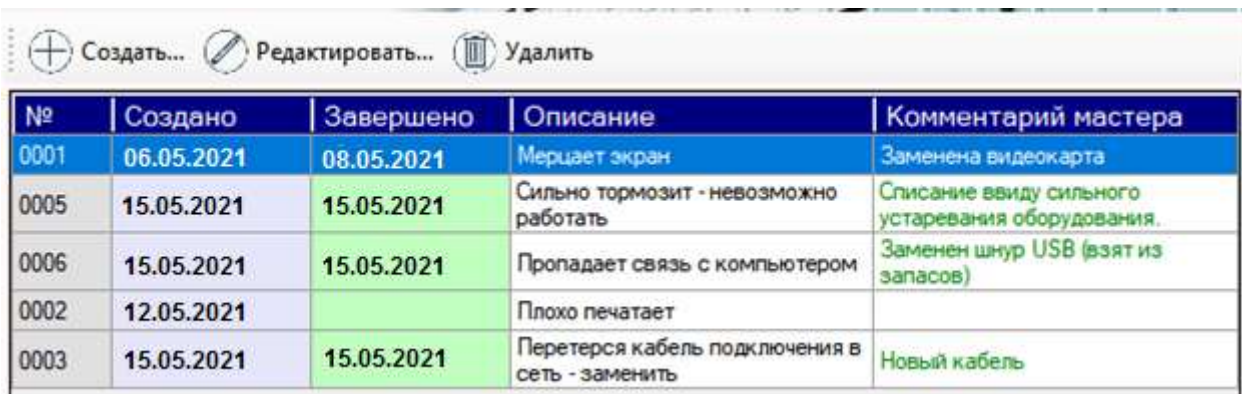

Рисунок 20 – Таблица учета заявок пользователя

Управление данными таблицы предусмотрено в меню команд, которое расположено вверху таблицы.

Заявки, у которых поле «Завершено» не пусто, считаются выполненными. Такие заявки доступны только для просмотра.

Для ввода и редактирования данных заявки на ремонт техники используется соответствующий диалог (рисунок 21).

Диалог ввода данных предусматривает проверку введенных пользователем значений на полноту заполнения и корректность введенных данных.

При создании заявки на ремонт пользователь выбирает единицу техники, которая подлежит ремонту. После создания заявки выбранная техника автоматически помечается системой статусом «в ремонте».

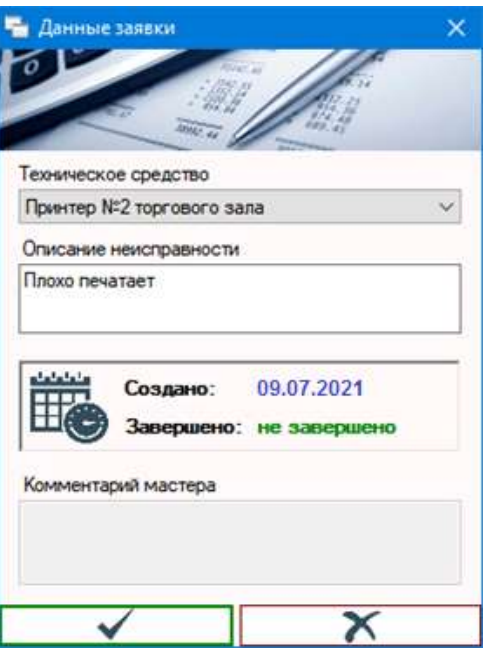

Рисунок 21 – Диалог создания заявки на ремонт

Подсистема мастера содержит все необходимые инструменты, чтобы оперативно реагировать и вести учет заявок пользователей на ремонт техники. Меню мастера позволяет:

- указать запчасти и комплектующие, необходимые и примененные при выполнении ремонта;
- показать текущие (актуальные) заявки пользователей на ремонт;
- показать архивные (выполненные) заявки пользователей на ремонт;
- завершить выбранную заявку на ремонт, пометив ее соответствующим статусом, информируя пользователя о выполнении заявки (соответствующая заявке единица техники также автоматически помечается статусом «в работе»);
- завершить выбранную заявку на ремонт со списанием техники, пометив ее соответствующим статусом, информируя пользователя о выполнении

заявки (соответствующая заявке единица техники также автоматически помечается статусом «в работе»);

- завершить выбранную заявку на ремонт со списанием техники, пометив ее соответствующим статусом, информируя пользователя о выполнении заявки (соответствующая заявке единица техники также автоматически помечается статусом «списано»);
- сформировать документ «карточка заявки».

Все актуальные или архивные заявки на ремонт техники отображаются на рабочем месте мастера в виде соответствующей учетной таблицы (рисунок 22), в которой мастер может выполнять доступные в меню команды над выбранной заявкой. Выбранной в данный момент считается заявка, в позиции которой находится курсор таблицы (соответствует выделенной строке).

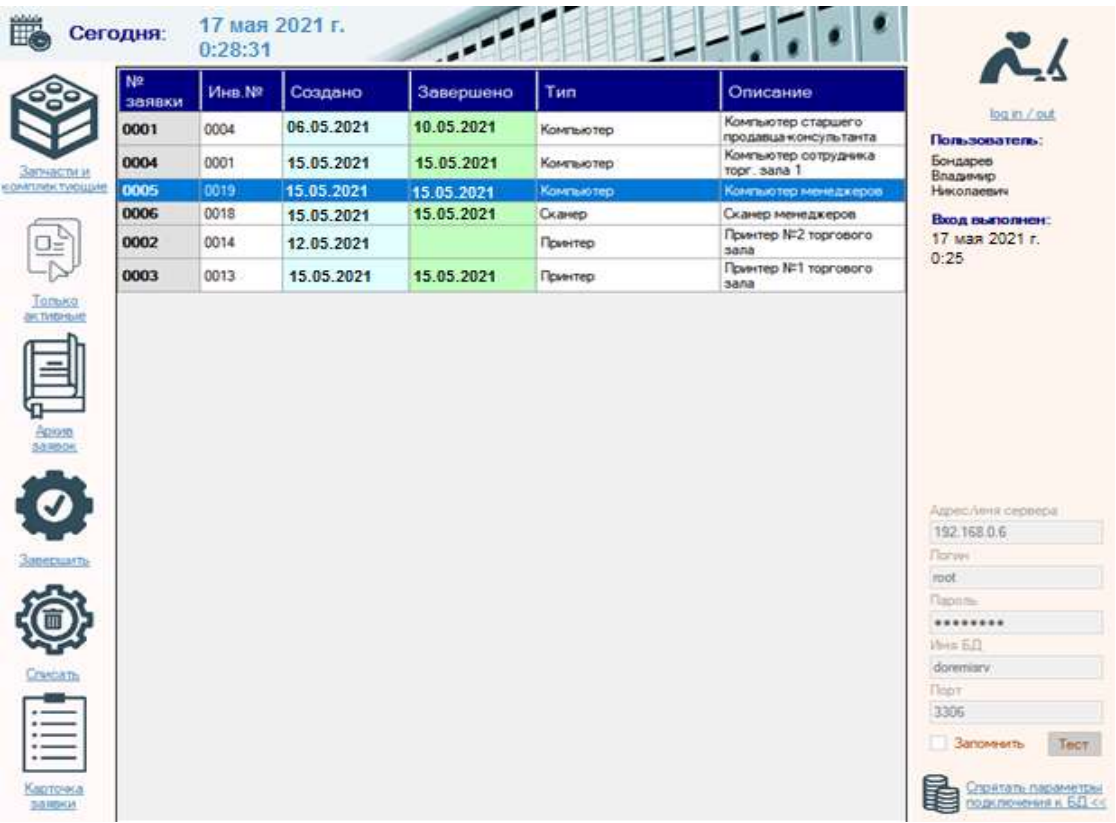

Рисунок 22 – Таблица учета заявок пользователей в подсистеме мастера

При условии, когда мастер инициирует завершение выполнения заявки по окончании ремонта или при списании техники (соответственно, команды «Завершить» и «Списать» из меню), система предлагает ввести краткий комментарий мастера к заявке, в которой может быть указан состав выполненных работ, рекомендации или другая информация на выбор мастера. Комментарий не обязателен (поле можно оставить пустым), однако для завершения заявки данный диалог должен быть подтвержден кнопкой применения.

По любой заявке может быть необходимым приобретение дополнительных запчастей и комплектующих, которые пойдут на замену неисправным. Для этого в системе есть возможность учета купленных компонентов по каждой заявке – соответствует самому первому пункту меню мастера. Все купленные для выполнения заявки компоненты представляются в виде учетной таблицы (рисунок 23). Для управления данными таблицы предусмотрено меню команд, расположенное вверху таблицы. Команды не доступны, если заявка была завершена, поскольку завершенные заявки доступны только для просмотра.

Для ввода и редактирования данных компонентов для заявки на ремонт техники используется соответствующий диалог.

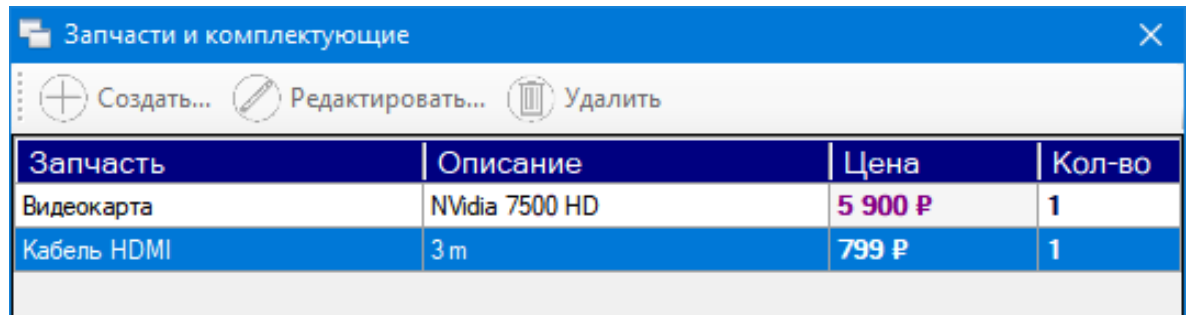

## Рисунок 23 – Таблица учета комплектующих для ремонта

Диалог ввода данных предусматривает проверку введенных пользователем значений на полноту заполнения и корректность введенных данных.

Последней командой, доступной в меню мастера, является генерация отчетного документа по заявке – карточки заявки на ремонт. В данном документе указываются все необходимые сведения, касающиеся заявки, включая состав закупленных компонентов с подсчетом общей стоимости ремонта. Пример сгенерированной системой карточки заявки приведен на рисунке 24.

|                         | 1. Создал: Позднякова Е. А.<br>2. Тип: Компьютер: Компьютер старшего продавца-консультанта; инв.№ 0004<br>3. Описание неисправности: Мерцает экран<br>4. Комментарий мастера: Заменена видеокарта<br>5. Выполнено: 06.05.2021<br>6. Закупленные запчасти и комплектующие: |           |                  |        |
|-------------------------|----------------------------------------------------------------------------------------------------|-----------|------------------|--------|
| Non/n                   | Компонент                                                                                                    | Стоимость | Количество       | Сумма  |
| $\left( 1\right)$       | (2)                                                                                                    | (3)       | (4)              | (5)    |
| ı                       | Видеокарта<br>NVidia 7500 HD                                                                                                    | 5900 P    | ۱                | 5900 P |
| $\overline{\mathbf{2}}$ | Кабель HDMI<br>3 <sub>m</sub>                                                                                                    | 799 P     | ı                | 799 P  |
| 7. Итоги:               | Общее количество запчастей и комплектующих: 2<br>на сумму: 6699,00 руб.                                                                                                    |           | Нач.техн. отд. / |        |

Рисунок 24 – Форма карточки заявки

Руководитель нуждается в оперативном и быстром получении сводных данных по состоянию и эффективности работы технического отдела. Для этого

системное меню руководителя включает пункты, предоставляющие возможности доступа к формированию информации в виде сводных отчетов:

- по состоянию технических ресурсов Предприятия позволяет обладать общей картиной о количестве и состоянии компьютерной техники пользователей;
- по выполненным ремонтам мастерами технического отдела позволяет оценить работы выполненные, техническим отделом.

На рисунке 25 приведен пример формы сводных данных по состоянию технических ресурсов.

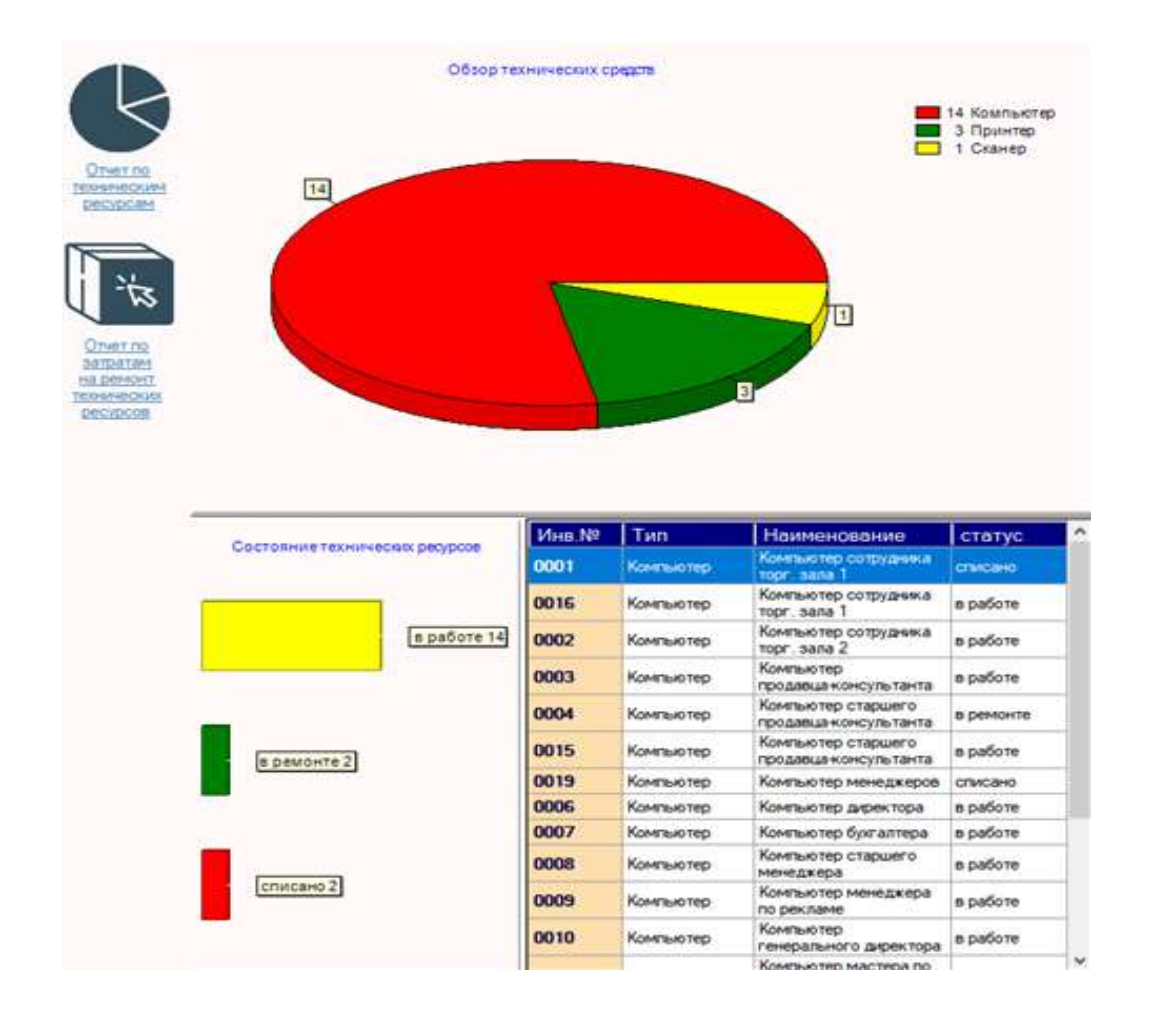

Рисунок 25 – Форма отчета по техническим ресурсам

Эти данные включают сводную таблицу, в которую сведены все технические ресурсы Предприятия с указанием их типов, назначения, инвентарного номера и текущего технического состояния, и элементы инфографики:

- диаграмму секторов, отражающую общее количество компьютерной техники на Предприятии по их категориям;
- диаграмму, отражающую общее количество компьютерной техники на Предприятии по их техническому состоянию.

В качестве итогов также подсчитываются общие затраты на все выполненные заявки.

Выводы по главе 2

<span id="page-40-0"></span>В рамках второй главы проведено описание практической части, а именно: логическое и физическое моделирование предметной области, представление технологического обеспечения задачи, демонстрация контрольного примера.

## Глава 3 Оценка и обоснование экономической эффективности проекта

#### <span id="page-41-0"></span>обоснование методики  $3.1$ Выбор  $\mathbf{M}$ расчета экономической эффективности

«Показатель экономической эффективности применяется с целью оценки необходимости его внедрения. Базой исчисления экономической эффективности является сопоставление существующего метода обработки данных (базовый вариант) и внедряемого (проектный вариант)» [11].

Основой сравнения принято считать ручное выполнение работ по составлению и анализу отчетности в рамках работы службы технической поддержки до внедрения автоматизированной системы.

«Достигаемый эффект вычисляется за счет сопоставления экономии от использования информации с затратами на ее получение» [11].

### <span id="page-41-1"></span>3.2 Расчет показателей экономической эффективности проекта

«Затраты на разработку проекта  $Q_n$  вычисляются по формуле:

$$
Q_p = \sum t_i \tag{1}
$$

где,  $t_i$  – i-й этап проекта» [11].

В таблице 8 представлены основные этапы проекта.

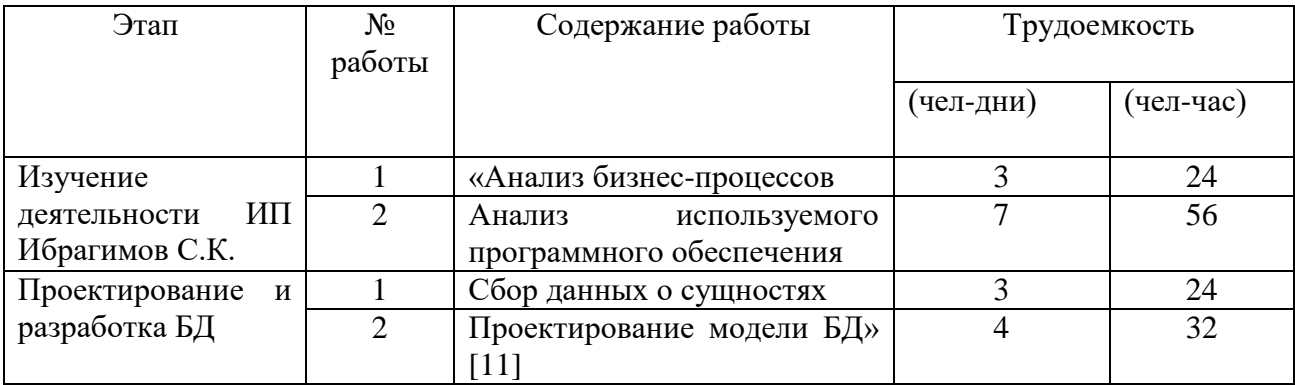

Таблица 8 - Этапы проекта

## Продолжение таблицы 8

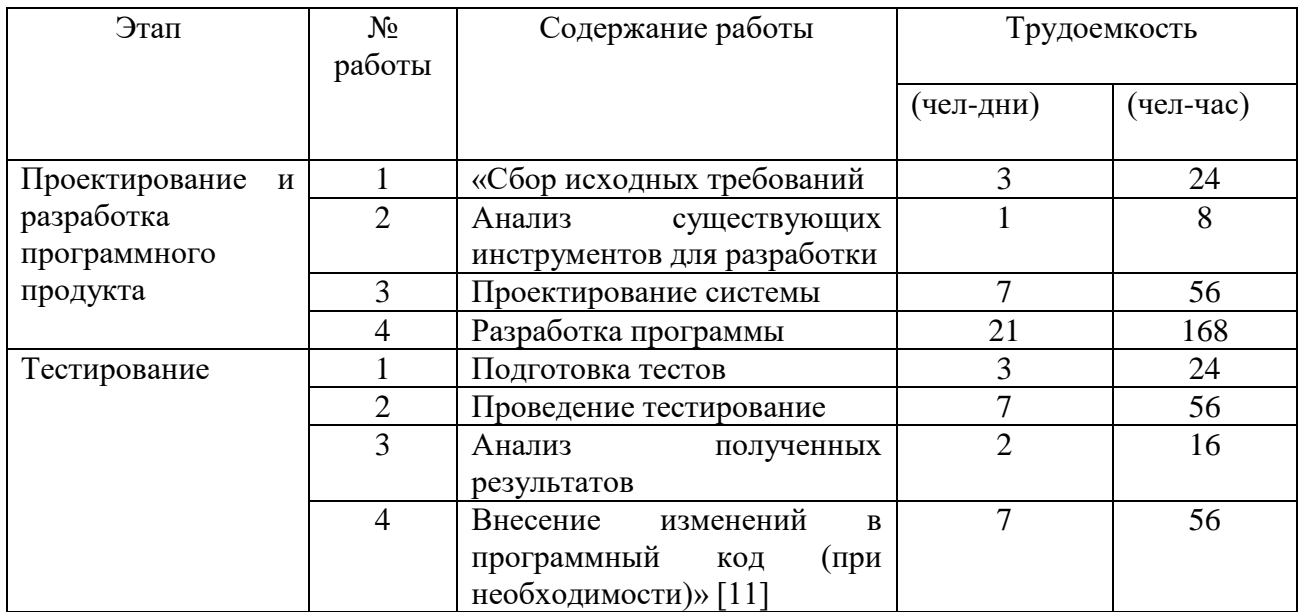

«Для расчета чел-часов, при стандартном рабочем дне, необходимо умножить количество чел-дней на рабочее время:  $Q_p = 68$  чел-дней, либо 544 чел-часов» [11].

«Количество исполнителей, необходимых для реализации проекта, определяется формулой:

$$
N = \frac{Q_p}{F},\tag{2}
$$

где  $Q_p$  – затраты труда» [11],

 $F$  – «фонд рабочего времени, вычисляемый по формуле:

$$
F = T \cdot F_M,\tag{3}
$$

где  $T$  – время выполнения проекта в месяцах» [11],

 $F_M$  – «фонд времени в текущем месяце, вычисляемый по формуле:

$$
F_M = \frac{t_p \cdot (D_K - D_B - D_\Pi)}{12} \tag{4}
$$

где  $t_p$  – продолжительность рабочего дня,

 $D_{\text{K}}$  – количество дней в году,

 $D_{\rm B}$  – количество выходных дней,

 $D_{\Pi}$  – количество праздничных дней» [11].

Получаем,  $F_M = \frac{8(365-118)}{12}$  $\frac{3-110}{12} \approx 165.$ 

Тогда,  $F = 2 * 165 = 330$ . Здесь 2 – количество месяцев, затраченных на реализацию проекта.

Число исполнителей  $N = \frac{544}{330}$  $\frac{344}{330} \approx 1.$ 

Сетевая модель проекта.

На рисунке 26 изображен график сетевой модели.

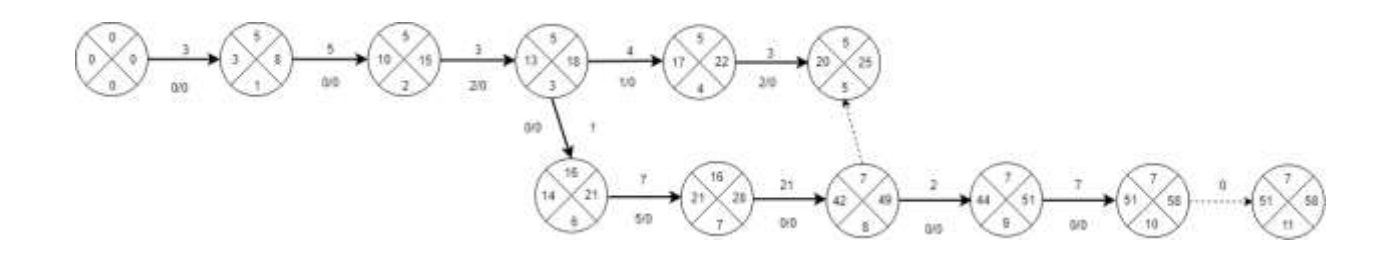

Рисунок 26 - Сетевая модель

Критический путь модели проходит через вершины: 0-1-2-3-4-5-6-7-8-9-10. «Данные о работах, необходимых для построения сетевой модели и времени, затрачиваемом на выполнение указанных работ» [11], представлены в таблице 9.

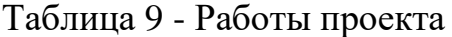

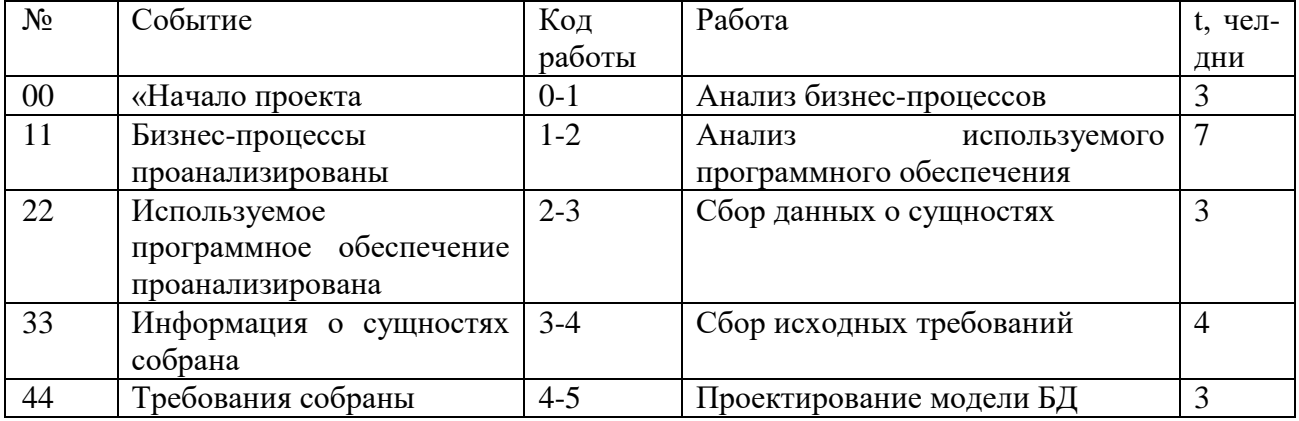

# Продолжение таблицы 9

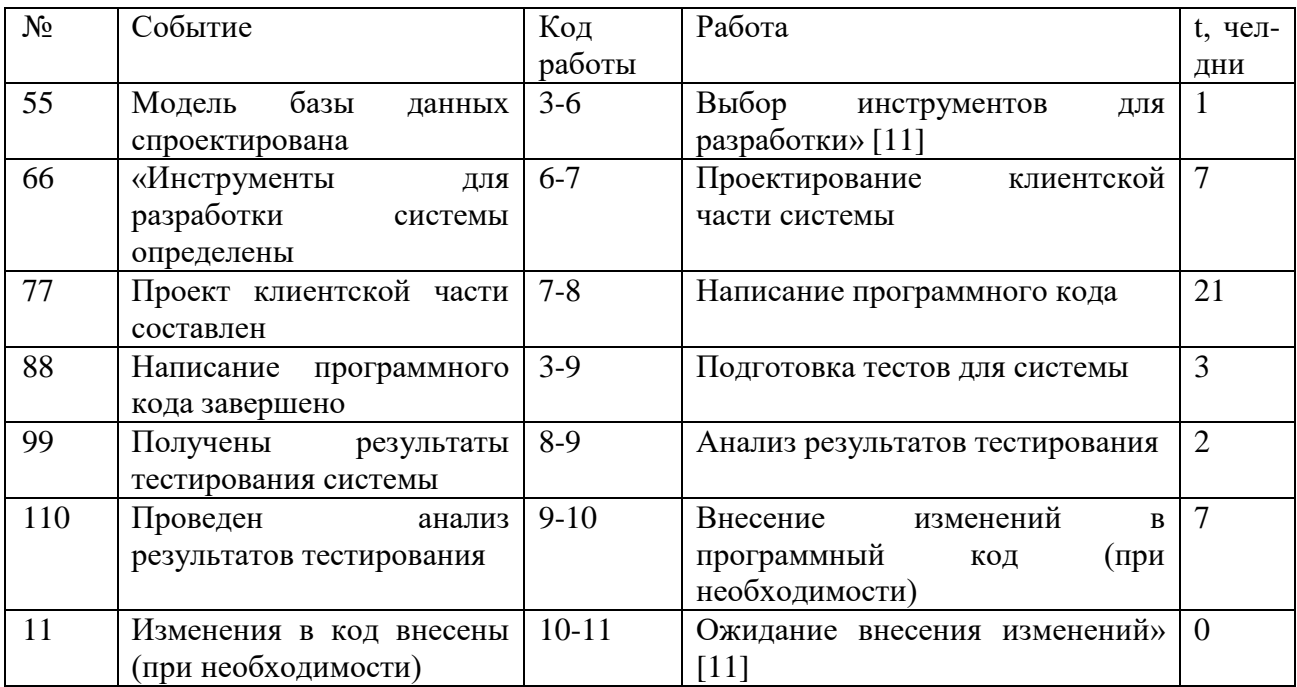

Ранние сроки наступления событий:

$$
T_0^p = 0 \tag{5}
$$

$$
T_1^p = 0 + 3 = 3 \tag{6}
$$

$$
T_2^p = 3 + 7 = 10\tag{7}
$$

$$
T_3^p = 10 + 3 = 13\tag{8}
$$

$$
T_4^p = 13 + 4 = 17 \tag{9}
$$

$$
T_5^p = 17 + 3 = 20\tag{10}
$$

$$
T_6^p = 13 + 1 = 14\tag{11}
$$

$$
T_7^p = 14 + 7 = 21\tag{12}
$$

$$
T_8^p = 21 + 21 = 42\tag{13}
$$

$$
T_9^p = 42 + 2 = 44\tag{14}
$$

$$
T_{10}^p = 44 + 7 = 51\tag{15}
$$

$$
T_{11}^p = 51 + 0 = 51\tag{16}
$$

Поздние сроки наступления событий:

$$
T_{11}^{\Pi} = 58 \tag{17}
$$

$$
T_{10}^{\Pi} = 58 \tag{18}
$$

$$
T_9^{\Pi} = 58 - 7 = 51\tag{19}
$$

 $T_8^{\Pi} = 51 - 2 = 49$  (20)

$$
T_7^{\Pi} = 49 - 21 = 28 \tag{21}
$$

 $T_6^{\Pi} = 28 - 7 = 21$  (22)

$$
T_5^{\Pi} = 25 \tag{23}
$$

$$
T_4^{\Pi} = 25 - 3 = 22 \tag{24}
$$

$$
T_3^{\Pi} = 22 - 4 = 18 \tag{25}
$$

$$
T_2^{\Pi} = 18 - 3 = 15 \tag{26}
$$

$$
T_1^{\Pi} = 15 - 7 = 8 \tag{27}
$$

$$
\mathbf{T}_0^{\Pi} = 0 \tag{28}
$$

На рисунке 28 представлена диаграмма Ганта, отображающая график работы.

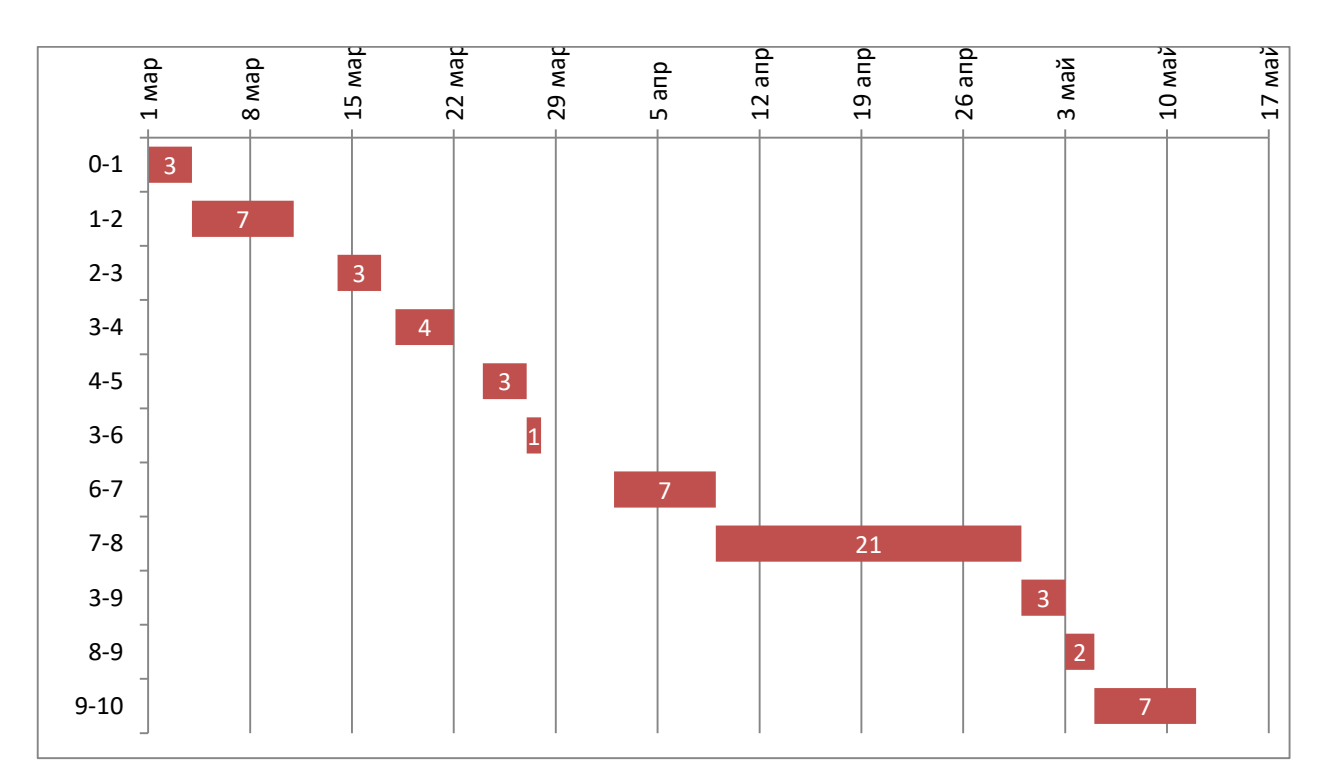

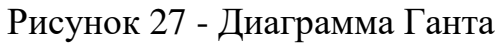

«Обозначения для работ взяты из таблицы 8.

Для вычисления затрат на выполнение проекта используется формула» [11]:

$$
K = C_{3APII} + C_{0B} + C_{OPT} + C_{HAKJ} \tag{29}
$$

«где, К – общие затраты,

 $C_{3APII}$  – заработная плата исполнителей,

 $C_{OB}$  – затраты на оборудование,

 $C_{\text{OPT}}$  – затраты на организацию рабочих мест,

 $C_{HAKJI}$  – накладные расходы» [11].

СЗАРП определяется формулой:

$$
C_{3APII} = C_{3.0CH} + C_{3.40II} + C_{3.0T} \tag{30}
$$

«где,  $C_{3.0CH}$ и  $C_{3.70H}$  – основная и дополнительная заработная плата соответственно,

 $C_{3.0T}$ ч – отчисления с заработной платы» [11].

СЗ.ОСН вычисляется по формуле:

$$
C_{3.0CH} = T_{3AH} \cdot O_{AH} \tag{31}
$$

«где Т<sub>ЗАН</sub>- количество отработанных дней исполнителя;

 $O_{\text{JH}}$  – дневной оклад» [11]:

$$
O_{AH} = \frac{O_{MEC} \cdot 8}{F_M} \tag{32}
$$

«где  $O_{MEC}$  – месячный оклад,

 $F_M$  – фонд рабочего времени» [11].

$$
0_{\text{MEC}} = 18000 \cdot 1{,}13 = 20340 \text{ p.}
$$
 (33)

Получаем, О<sub>ДН</sub> =  $\frac{20340}{165}$  $\frac{165}{165} \approx 986.2 \text{ p.}$ 

$$
C_{3.0CH} = 986.2 \cdot 68 = 67060.36 \text{ p.}
$$
 (34)

$$
C_{3,\text{AOH}} = 0.2 \cdot 67060, 36 = 13412, 07 \text{ p.}
$$
 (35)

$$
C_{3.0Tq} = (67060,36 + 13412,07) \cdot 0,3 = 24141,73 \text{ p. } (36)
$$

где 0,3 – размер единого социального налога в 2021 году.

$$
C_{3APII} = 67060,36 + 13412,07 + 24141,73 = 104614,2 p. \quad (37)
$$

$$
C_{OB} = 6000 \text{ p.}
$$
 (38)

Затраты на организацию рабочих мест С<sub>ОРГ</sub> определяются формулой:

$$
C_{\text{OPT}} = \frac{C_{\text{KBM}}}{12} S \frac{T_{\text{AP}} \cdot 8}{F_M} \tag{40}
$$

где  $C_{KBM}$  – стоимость аренды квадратного метра площади за год,

S – площадь рабочего помещения,

 $T_{AP}$  – срок аренды.

$$
C_{\text{OPT}} = 1041 \cdot 40 \cdot \frac{68 \cdot 8}{165} = 137285.8 \, p \tag{41}
$$

Величина накладных расходов вычисляется по формуле:

$$
C_{HAKJ} = 0.6 \cdot C_{3.0CH}
$$
\n
$$
C_{HAKJ} = 0.6 \cdot 67060, 36 = 40236, 22 \text{ p.}
$$
\n(42)

Суммарные затраты на выполнение проекта равны:

$$
K = 67060,36 + 6000 + 137285,8 + 40236,22 = 250582,4 p. \tag{43}
$$

«Затраты на внедрение разработанного ПО вычисляются по формуле» [11]:

$$
K_{BH} = C_{BH.3APII} + C_{BH.0B} + C_{BH.0PT} + C_{BH. HAKJ}
$$
 (44)

«где С<sub>ВН.ЗАРП</sub> – заработная плата исполнителей, участвующих во внедрении,  $C_{BH,OB}$  – затраты на необходимое оборудование,

 $C_{BH,OPT}$  – затраты на обеспечение рабочих мест сотрудников, работающих с внедренным программным обеспечением,

 $C_{\text{RH HAKJ}}$  – накладные расходы при внедрении» [11].

Так как для использования внедряемого ПО не предполагается закупка нового оборудования и модернизация существующих рабочих мест, параметры СВН.ОБ и СВН.ОРГ приравниваются нулю. Таким образом, необходимо вычислить  $C_{\text{BH.3APT}}$  и  $C_{\text{BH. HAKJ}}$ :

$$
C_{\text{BH.3APT}} = 986,2 \cdot 22 + 0,2 \cdot 986,2 \cdot 22 +
$$
  
+
$$
(986,2 \cdot 22 + 0,2 \cdot 986,2 \cdot 22) \cdot 0,3 = 33845,76 \text{ p.}
$$
 (45)

где 22 дня – время внедрения проекта.

$$
C_{\text{BH.HAKJ}} = 986.2 \cdot 22 \cdot 0.6 = 13017.6 \text{ p.}
$$
 (46)

Тогда затраты на внедрение равны:

$$
K_{BH} = 33845,76 + 0 + 0 + 13017,6 = 46863,36 p. \tag{47}
$$

Общие затраты включают в себя затраты на разработку и внедрение:

$$
K_{OB} = K_{BH} + K
$$
  

$$
K_{OB} = 46863,36 + 250582,4 = 297445,8 p.
$$
 (48)

«Для определения стоимости ПО применяется формула» [11]:

$$
K_{\Pi 0} = (\Delta K + K_{BH}) \cdot (1 + D_{\Pi PHB})
$$
\n(49)

«где ∆К – стоимость одной копии программы,

 $K_{BH}$  – затраты на внедрение» [11],

 $D_{\Pi \text{PHB}}$  – «процент прибыли от продажи, определяемый по формуле» [11]:

$$
D_{\text{TPHB}} = \left(\frac{K_{\text{HP}}}{\Delta K + K_{\text{BH}}} - 1\right) \cdot 100\%
$$
\n
$$
D_{\text{TPHB}} = 15\%.
$$
\n(50)

«Для вычисления прибыли, получаемой от продажи каждой установки программного продукта, используется следующая формула» [11]:

$$
C_{\text{IPHB}} = K_{\text{HP}} \cdot D_{\text{HPMB}} \cdot \left(1 - H_{\text{HAC}}\right) \tag{51}
$$

где Н<sub>НДС</sub> – величина налога на добавочную стоимость.

$$
C_{\text{IPHB}} = 9000 \text{ p.}
$$
\n
$$
\tag{52}
$$

Фрагмент таблицы расходов и прибыли по проекту приведен в таблице 9.

Таблица 10 - Фрагмент таблицы расходов и прибыли по проекту

|                   | Разработка (проект)    |                                   |                      | Прибыль                          |                      |                   |
|-------------------|------------------------|-----------------------------------|----------------------|----------------------------------|----------------------|-------------------|
| Период<br>расчета | Частичная<br>стоимость | Сальдо<br>начальное по<br>кредиту | Погашение<br>кредита | Сальдо<br>конечное по<br>кредиту | Расчетная<br>прибыль | Чистая<br>прибыль |
| $1-4.$<br>200x    | 88906,12               | $-320062,03$                      | 88906,12             | $-231155,9$                      | 13779,38             | 11023,51          |
| $5 - 8$ .<br>200x | 88906,12               | $-231155,9$                       | 88906,12             | $-142249,79$                     | 13779,38             | 11023,51          |

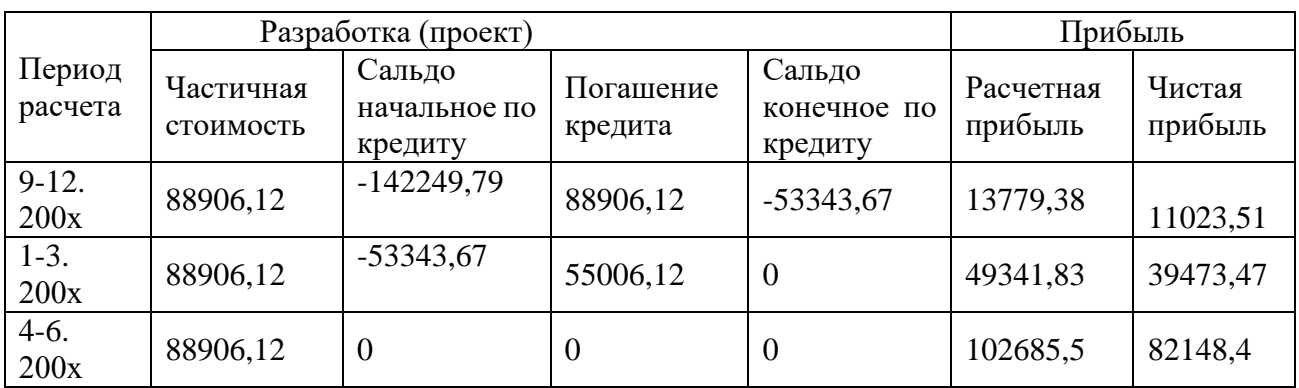

## Продолжение таблицы 10

Кредит, упоминаемый в таблице, взят на 3 месяца, под 25% годовых.

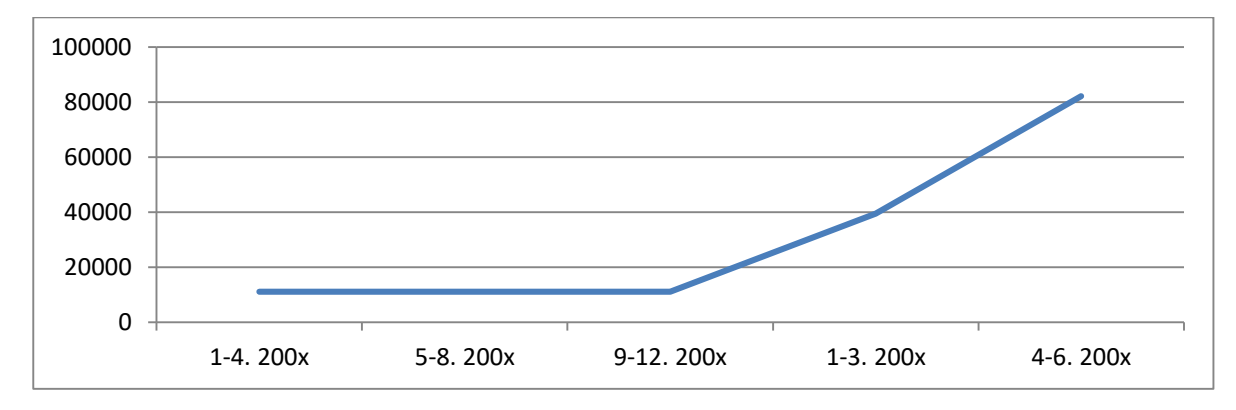

Рисунок 28 - Диаграмма изменения чистой прибыли

В данной главе приведены расчеты экономической эффективности разрабатываемого проекта. Срок выполнения проекта составляет 68 дней, суммарные затраты на проект составляют 297445,8 р.

В результате проведенных расчетов можно сделать вывод о том, что проектируемая система является эффективным решением задачи автоматизации.

Выводы по главе 3

Данная глава служит для оценки и обоснования экономической эффективности проекта. На базе представленных расчетов можно говорить о том, что проект экономически эффективен.

### **Заключение**

<span id="page-50-0"></span>В рамках выполнения данной выпускной квалификационной работы была разработана автоматизированная система для службы «Техническая поддержка».

В процессе анализа предметной области была проведена техникоэкономическая характеристика деятельности ИП Ибрагимов К.С., выполнено концептуальное моделирование системы для службы «Техническая поддержка», созданы модели бизнес-процессов «Как есть» и «Как должно быть» с учетом применения в нем разрабатываемого ПО, а также проведены анализ существующих разработок и обоснование выбора технологии проектирования.

С учетом созданных концептуальных моделей и проведенного анализа были сформулированы основные требования к разрабатываемому ПО, цель разработки системы, а также определены необходимые функциональные возможности и особенности работы.

В ходе проектирования ПО была сформулирована поставка задачи на разработку ИС, выполнено логическое и физическое моделирование информационной системы, описано технологическое обеспечение задачи и исполнен контрольный пример реализации проекта.

В работе проведен расчет экономической эффективности проекта. В результате проведенных расчетов можно сделать вывод о том, что проектируемая система является эффективным решением задачи автоматизации рабочего места руководителя отдела службы технической поддержки.

Возможно дальнейшее расширение функциональных возможностей автоматизированной информационной системы согласно актуальным требованиям предприятия с целью преобразования ПО в полноценную многопользовательскую систему.

51

## **Список используемой литературы**

<span id="page-51-0"></span>1. Абрамян М. Visual C# на примерах / Михаил Абрамян. - М.: БХВ-Петербург, 2016. - 436 c.

2. Аграновский А.В. Технологии разработки веб-приложений на основе РНР и MySQL: учеб. пособие. – СПб.: ГУАП, 2018. – 130 с.

3. Бабанов А.М. Технология разработки программного обеспечения. – Томск: Изд-во ТГУ, 2016. – 157 с.

4. Бельков С.А. Прикладное программирование с использованием языка С-Шарп. - Екатеринбург: Изд-во Урал. ун-та, 2017.— 120 с.

5. Вагнер Б. С# Эффективное программирование / Билл Вагнер. - М.: ЛОРИ, 2017. - 320 c.

6. Вендров А.М. Проектирование программного обеспечения экономических информационных систем. – М.: Финансы и статистика, 2016. – 544 с.

7. Веллинг Л., Томсон Л., Разработка веб-приложений с помощью PHP и MySQL. – М.: Вильямс, Альфа-книга, 2017. – С.768.

8. Гарсиа-Молина Г. Системы баз данных. Полный курс: пер. с англ. / Гектор ГарсиаМолина, Джеффри Д. Ульман, Дженнифер Уидом. — М.: Вильямс,  $2019. - 1088$  c.

9. Голицына О.Л. Языки программирования. – М.: ИНФРА-М, 2016. – 400 с.

10. Грекул В.И. Проектирование информационных систем / В.И. Грекул, Н.Л. Коровкина, Г.А. Левочкина. - М.: Издательство Юрайт, 2017. - 385 с.

11. Грибов В.Д. Экономика организации (предприятия). - М.: КНОРУС, 2016. - 416 с.

12. Гросс К. C# 2008 и платформа .NET 3.5 Framework / Кристиан Гросс. - М.: Вильямс, 2016. - 480 c.

13. Гукин Д. Программирование на C# для чайников / Д. Гукин. - М.: Диалектика, 2019. - 384 c.

14. Дейт К. Дж. Введение в системы баз данных: пер. с англ. / Крис Дж. Дейт. — 8-е изд. — М.: Вильямс, 2019. — 1328 с.

15. Дейтел П. Как программировать на Visual C# 2012 / П. Дейтел. - М.: Питер, 2016. - 312 c.

16. Дрейер М. C# для школьников. – М.: БИНОМ, 2016. – 128 с.

17. Евдокимов П.В. C# на примрах. – СПб.: Изд-во «Наука и техника»,  $2016. - 304$  c.

18. Ишкова Э.А. Самоучитель С#. Начала программирования / Э.А. Ишкова. - М.: Наука и техника, 2017. - 496 c.

19. Казанский А.А. Программирование на visual C#. - Москва: Юрайт, 2020. - 192 с.

20. Керниган Б.У. Язык программирования С. – М.: Вильямс, 2016. – 288 с.

21. Костерин В.В. Разработка сайтов и web-страниц: учебное пособие / В.В. Костерин, Е.В. Бунова, С.А. Богатенков. – Челябинск: Издательский центр ЮУрГУ, 2016. – 110 с.

22. Куликов С.C. Работа с MySQL, MS SQL Server и Oracle в примерах : практ. пособие. / С. С. Куликов. — Минск: БОФФ, 2016. — 556 с.

23. Культин Н. Основы программирования в Microsoft Visual C# 2010 / Никита Культин. - М.: БХВ-Петербург, 2017. - 389 c.

24. Кумагина Е.А. Модели жизненного цикла и технологии проектирования программного обеспечения / Е.А. Кумагина, Е.А. Неймарк. – Нижний Новгород: Изд-во ННГУ, 2016. – 41 с.

25. Магда Ю.С. NI Measurement Studio. Практика разработки систем измерения и управления на C# / Ю.С. Магда. - М.: ДМК Пресс, 2017. - 567 c.

53

26. Магда Ю. С. NI Measurement Studio. Практика разработки систем измерения и управления на С# / Ю.С. Магда. - М.: ДМК Пресс, 2016. - 373 c.

27. Мартынов Н.Н. С# для начинающих. – М.: Кудиц-Пресс, 2017. – 270 с.

28. Моргунов Е.П. Язык SQL. Базовый курс: учеб.-практ. пособие / Е. П. Моргунов; под ред. Е. В. Рогова, П. В. Лузанова; Postgres Professional. — М., 2017.  $-257$  c.

29. Нейгел К. C# 2008 и платформа .NET 3.5 для профессионалов / Кристиан Нейгел и др. - М.: Вильямс, 2016. - 695 c.

30. Ник Р. Visual Studio 2010 для профессионалов / Рендольф Ник. - М.: Диалектика / Вильямс, 2016. - 516 c.

31. Новиков Б. Настройка приложений баз данных / Борис Новиков, Генриетта Домбровская. — СПб.: БХВ-Петербург, 2019. — 240 с.

32. Осипов Н.А. Технологии программирования. Учебное пособие. – СПб: Университет ИТМО, 2016. – 61 с.

33. Подсорин В.А. Экономические методы управления жизненным циклом производственных и социальных систем. – М.: МГУПС (МИИТ), 2016. – 78 с.

34. Пугачев С. Разработка приложений для Windows 8 на языке C# / С. Пугачев, А. Шериев, К. Кичинский. - М.: БХВ-Петербург, 2016. - 416 c.

35. Секлетова Н.Н. Анализ рынка информационных систем и технологий / Н.Н. Секлетова, А.С. Тучкова, О.И. Захарова. – Самара: ПГУТИ, 2018. – 215 с.

36. Селко Д. Стиль программирования Джо Селко на SQL: пер. с англ. / Джо Селко. — М.: Русская редакция; СПб.: Питер, 2020. — 206 с.

37. Соловей Л.В. Программирование на языке С# / Л.В. Соловей, Н.Н. Мирошниченко, Н.Г. Пономарёв. – Х.: НТУ «ХПИ», 2016. – 356 с.

38. Троелсен Э. Язык программирования C# 2010 и платформа .NET 4 / Эндрю Троелсен. - Москва: Огни, 2016. - 238 c.

39. Тюгашев, А.А. Основы программирования [Текст] / А.А. Тюгашев. – СПб.: Университет ИТМО, 2016. – 160 с.

40. Федотова, Е.Л. Информационные технологии и системы: Уч.пос / Е.Л. Федотова. - М.: Форум, 2018. - 149 c.

41. Фримен А. ASP.NET MVC 4 с примерами на C# 5.0 для профессионалов / Адам Фримен. - М.: Вильямс, 2016. - 688 c.

42. Хайруллин, Р.С. Программирование на C# [Текст] / Р.С. Хайруллин. – Казань: Изд-во Казан. гос. архитект.-строит. ун-та, 2017. – 159 с.

43. Чистов, Д.В. Информационные системы в экономике: Учебное пособие / Д.В. Чистов. - М.: Инфра-М, 2019. - 248 c.

44. Шустова Л.И. Базы данных. - Mосква: Инфра-М, 2016. - 304 c.

45. Ясенев, В.Н. Информационные системы в экономике (для бакалавров) / В.Н. Ясенев, О.В. Ясенев. - М.: КноРус, 2015. - 352 c.

# Приложение А

# Код разработки главной формы

<span id="page-55-0"></span>Листинг А.1 – Код разработки главной формы класс F MAIN.cs

 $\{$ 

```
using System;
using System.IO;
using System. Windows. Forms;
namespace Doremi Service
  1/1 <summary>
  /// Главная форма системы
  /// \langlesummary>
  public partial class F_MAIN : Form
  \{/// <summary>/// Конструктор формы
  /// \langlesummary>
  public F MAIN()
  \left\{ \right.// Создание и инициализация компонентов
   InitializeComponent();
  // Установка параметров
  Global.MainForm = this;// Активация таймеров
   tmrTodayDateTimeInfo.Enabeled = true;// Чтение данных подключения
   GetConnectionSettings();
    \mathcal{L}1/1 <summary>
    /// Доступ к главной панели рабочего стола системы
    /// \langlesummary>
    public Panel Workspace { get { return pnlWorkspace; } }
    1/1 <summary>
    /// Доступ к панели авторизации
    1/1 </summary>
    public Panel Authorization { get { return pnlAuthorization; } }
    1/1 <summary>
```

```
 /// Доступ к панели настройеи подключения
```
 $\frac{1}{2}$  ///  $\text{<}$ /summary>

 public Panel ConnectionPanel { get { return pnlConnectionSettings; } }  $\frac{1}{2}$  <summary>

/// Доступ к метке информации о текущем пользователе

 $\frac{1}{2}$  ///  $\text{<}$ /summary>

public Label CurrentUserInfo { get { return lblCurrentUser; } }

 $1/1$  <summary>

/// Доступ к метке времени авторизации

/// </summary>

public Label LoginTimeStamp { get { return lblLoginTimestamp; } }

/// <summary>

/// Смена рабочего стола

/// </summary>

/// <param name="\_workspace ">Рабочий стол пользователя</param> public void ChangeWorkspace(UserControl \_\_workspace\_)

// Предварительная очистка

Workspace.Controls.Clear();

// Помещение рабочего стола

Workspace.Controls.Add(\_\_workspace\_);

// На всю область

```
\_workspace .Dock = DockStyle.Fill;
```

```
 }
```
{

// -----------------------------------------------------------------

 $\frac{1}{2}$  <summary>

/// Отображение текущей даты / времени

/// </summary>

```
/// \langleparam name="sender">Объект, вызвавший событие\langleparam>
```

```
/// <param name="e">Параметры события</param>
```
 private void tmrTodayDateTimeInfo\_Tick(object sender, EventArgs e) {

```
 lblTodayDate.Text = DateTime.Now.ToLongDateString();
```

```
 lblTodayTime.Text = DateTime.Now.ToLongTimeString();
```
}

/// <summary>

```
 /// Показать/скрыть данные подключения к БД
```
/// </summary>

```
/// \leqрагат name="sender">Объект, вызвавший событие\leqрагат>
```

```
/// \langleparam name="e">Параметры события\langleparam>
     private void lnkConnectionSettings_LinkClicked(object sender, 
LinkLabelLinkClickedEventArgs e)
\left\{\begin{array}{ccc} \end{array}\right\} if (pnlConnectionSettings.Visible)
        {
          lnkConnectionSettings.Text = "Показать параметры" + 
Environment.NewLine + "подключения к БД >>";
          pnlConnectionSettings.Visible = false;
        }
       else
\{ln kConnectionSettings.Text = "Спрятать параметры" +
Environment.NewLine + "подключения к БД <<";
          pnlConnectionSettings.Visible = true;
        }
     }
     /// <summary>
     /// Получение настроек подключения из файла
     /// </summary>
     protected void GetConnectionSettings()
    \{ // Поток чтения данных их файла
      FileStream fs = null;
       StreamReader sr = null;
       // Попытка прочитать данные
       try
        {
          fs = new FileStream("server.dat", FileMode.Open);
         sr = new StreamReader(fs); // Чтение данных
         txtServerAddress.Text = sr.ReadLine().Split(new char[] { = },
StringSplitOptions.RemoveEmptyEntries)[1];
         txtServerLogin.Text = sr.ReadLine().Split(new char[] { '= },
StringSplitOptions.RemoveEmptyEntries)[1];
         txtServerPassword.Text = sr.ReadLine().Split(new char[] { '= },
StringSplitOptions.RemoveEmptyEntries)[1];
```

```
txtDataBaseName.Text = sr.FeadLine().Split(new char[] { = '=' },StringSplitOptions.RemoveEmptyEntries)[1];
         txtServerPort.Text = sr. ReadLine().Split(new char[] {'}=' ],StringSplitOptions.RemoveEmptyEntries)[1];
          // Закрыть файл
          sr.Close();
          fs.Close();
        }
        catch (Exception) { }
     }
     /// <summary>
     /// Сохранение настроек подключения в файл
     /// </summary>
     protected void SetConnectionSettings()
    \{ // Поток записи данных в файл
       FileStream fs = null:
       StreamWriter sw = null;
        // Попытка записать данные
        try
        {
          fs = new FileStream("server.dat", FileMode.Create);
         sw = new StreamWriter(fs):
          // Запись данных
          sw.WriteLine("adress=" + txtServerAddress.Text);
          sw.WriteLine("login=" + txtServerLogin.Text);
          sw.WriteLine("password=" + txtServerPassword.Text);
          sw.WriteLine("db=" + txtDataBaseName.Text);
          sw.WriteLine("port=" + txtServerPort.Text);
          // Закрыть файл
          sw.Close();
          fs.Close();
        }
        catch (Exception) { }
     }
     /// <summary>
     /// Смена / авторизация текущего пользователя
```

```
\frac{1}{2} /// \text{<}/summary>
    /// <param name="sender">Объект, вызвавший событие</param>
     /// <param name="e">Параметры события</param>
     private void lnkChangeUser_LinkClicked(object sender, 
LinkLabelLinkClickedEventArgs e)
     {
       // Сбросить текущего пользователя
       Global.CurrentUser = null;
       // Сбросить подсистемы
       Workspace.Controls.Clear();
       // Показать панель авторизации
      pnlAuthorization.Visible = true;
       pnlConnectionSettings.Enabled = true;
      txtLogical, Text = ""; txtPassword.Text = "";
     }
     /// <summary>
     /// Попытка авторизоваться
     /// </summary>
     /// <param name="sender">Объект, вызвавший событие</param>
    /// \leqрагат name="e">Параметры события\leqрагат>
     private void btnLogin_Click(object sender, EventArgs e)
     {
       // Пробуем соединиться
       bool test_result = Global.SetConnectionWithDB(txtServerAddress.Text, 
txtServerLogin.Text,
          txtServerPassword.Text, txtDataBaseName.Text, txtServerPort.Text);
       // Если соединение установлено, то пробуем авторизоваться
       if (test_result)
        {
          // Сохранение данных подключения (если выбрано)
          if (chkRemindData.Checked) SetConnectionSettings();
          // Авторизация
          Global.LoginUser(txtLogin.Text, txtPassword.Text);
        }
     }
     /// <summary>
     /// Тестирование подключения
     /// </summary>
    /// <param name="sender">Объект, вызвавший событие</param>
```

```
/// <param name="e">Параметры события</param>
private void btnTestConnection Click(object sender, EventArgs e)
\{
```
// Пробуем соединиться

bool test\_result = Global.SetConnectionWithDB(txtServerAddress.Text, txtServerLogin.Text,

txtServerPassword.Text, txtDataBaseName.Text, txtServerPort.Text); // Выводим сообщение

MessageBox.Show(test result ? "Соединение установлено!" : "Соединение не установлено!", Application.ProductName,

MessageBoxButtons.OK, test\_result ? MessageBoxIcon.Information : MessageBoxIcon.Error);

// Сохранение данных подключения (если выбрано)

if (chkRemindData.Checked) SetConnectionSettings();

 $\left\{\right\}$  $\left\{ \right.$ 

 $\}$